# **Démarrer avec Simulis Reactions®**

Cas 3 : Configuration de modèles cinétiques personnalisés à l'aide du mode avancé

Software & Services In Process Simulation

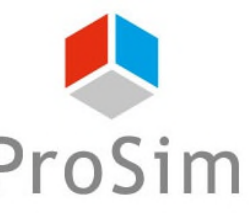

We guide you to efficiency

© 2023 ProSim S.A. All rights reserved.

### **Introduction**

Ce document présente une méthode pour la configuration de modèles cinétiques personnalisés, permettant de contourner les limitations liées à l'utilisation de modèles cinétiques standards (Arrhenius, Langmuir...).

Il existe deux options pour renseigner un modèle cinétique personnalisé :

- **Option 1**, le mode « utilisateur interprété » : c'est l'approche la plus simple. Le modèle cinétique est codé en VBScript, directement dans l'interface de Simulis Reactions.
- **Option 2**, le mode « utilisateur compilé » : le modèle cinétique est codé avec le langage de programmation de son choix (Fortran, C++, C#...). Une « dll » est générée puis importée dans Simulis Reactions.

### **Introduction**

A titre d'illustration, l'option 1 est utilisée afin de décrire un modèle cinétique personnalisé pour le procédé de méthanation.

Ce document est composé des parties suivantes :

INTRODUCTION :

- Description du modèle réactionnel Д
- Généralités sur le langage VBScript А

EXEMPLE D'APPLICATION :

- Etape 1 : sélection des constituants Д
- Etape 2 : configuration du modèle cinétique pour la réaction 1 Д
- Etape 3 : configuration du modèle cinétique pour la réaction 2A

#### **Description du modèle réactionnel**

Le schéma réactionnel est le suivant :

(formation de méthane et réaction « *water - gas shift* » [DAV81][ERR13])

$$
CO + 3 H2 \leftrightarrow CH4 + H2O
$$
 (R1)  
\n
$$
CO + H2O \leftrightarrow CO2 + H2
$$
 (R2)

La vitesse de la réaction 1 est obtenue par le modèle suivant (en mol/kg<sub>cat</sub>/s) :

$$
r_1 = \frac{k_1. K_C. P_{CO}^{0.5} . P_{H2}^{0.5}}{\left(1 + K_C. P_{CO} + K_{OH}. P_{H2O}. P_{H2}^{-0.5}\right)^2}
$$

La vitesse de la réaction 2 est obtenue par le modèle suivant (en mol/kg<sub>cat</sub>/s) :

$$
r_2 = \frac{k_2 \left( K_{\alpha} P_{CO} P_{H2O} P_{H2}^{-0.5} - \frac{P_{CO2} P_{H2}^{0.5}}{K_{eq}} \right)}{\left( 1 + K_C P_{CO} + K_{OH} P_{H2O} P_{H2}^{-0.5} \right)^2}
$$

#### **Description du modèle réactionnel**

Avec les constantes de réaction définies en fonction de la température :

$$
k_1 = 3.34 \times 10^6 \exp\left(-\frac{74000}{RT}\right)
$$
 (en mol/kg<sub>cat</sub>/s)  
\n $k_2 = 9.62 \times 10^{14} \exp\left(-\frac{161740}{RT}\right)$  (en mol/bar<sup>1,5</sup>/kg<sub>cat</sub>/s)

Avec les constantes d'équilibre d'adsorption définies en fonction de la température :

$$
K_{OH} = 3.97 \times 10^{-7} exp\left(\frac{72650}{RT}\right)
$$
 (bar<sup>-0.5</sup>)  

$$
K_C = 8.1 \times 10^{-6} exp\left(\frac{61200}{RT}\right)
$$
 (bar<sup>-1</sup>)

$$
K_{\alpha} = 9.3 \times 10^{-2} \exp\left(\frac{6500}{RT}\right) \tag{4}
$$

#### **Description du modèle réactionnel**

 Avec la constante d'équilibre de la réaction « *water - gas shift* » définie en fonction de la température :

$$
K_{eq} = \exp\left(\frac{4400}{T} - 4,063\right)
$$

#### **Généralités sur le langage VBScript**

- Type de langage :
	- VBScript (Microsoft Visual Basic Scripting Edition)
	- Langage interprété : ne nécessite pas de compilation avant d'être exécuté
	- Les fichiers VBScript pour Windows Scripting Host ont généralement l'extension de fichier « .vbs »
	- Plus d'informations :

https://learn.microsoft.com/en-us/previous-versions/windows/internet-explorer/iedeveloper/scripting-articles/t0aew7h6(v=vs.84)

http://fr.wikipedia.org/wiki/VBScript

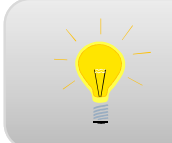

Vous trouverez plus d'informations pratiques sur le VBScript en annexes de ce document

# **Etape 1 : sélection des constituants**

#### Depuis *l'éditeur de calculators,* sélectionnez « *Editer ce calculator* »

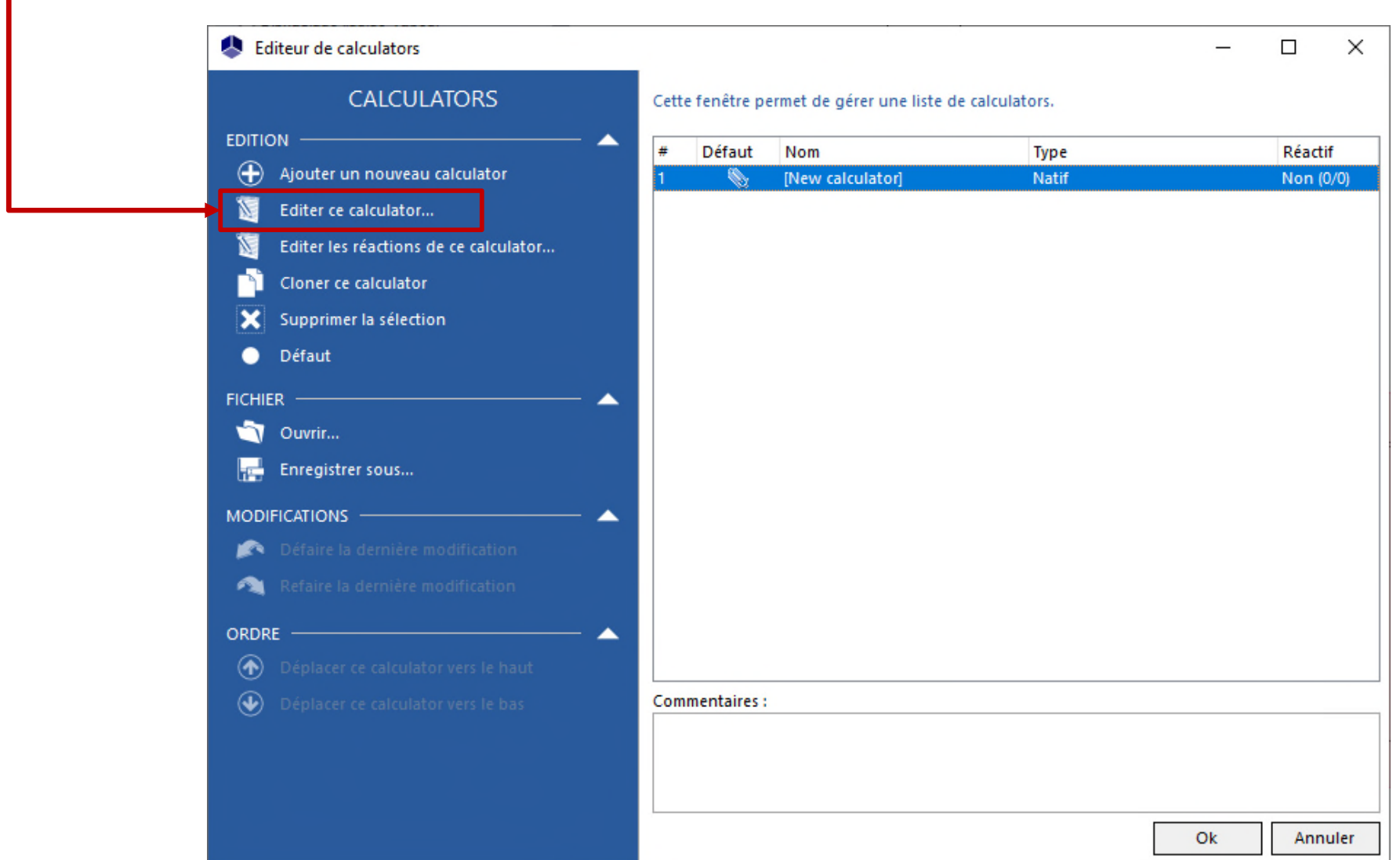

# **Etape 1 : sélection des constituants**

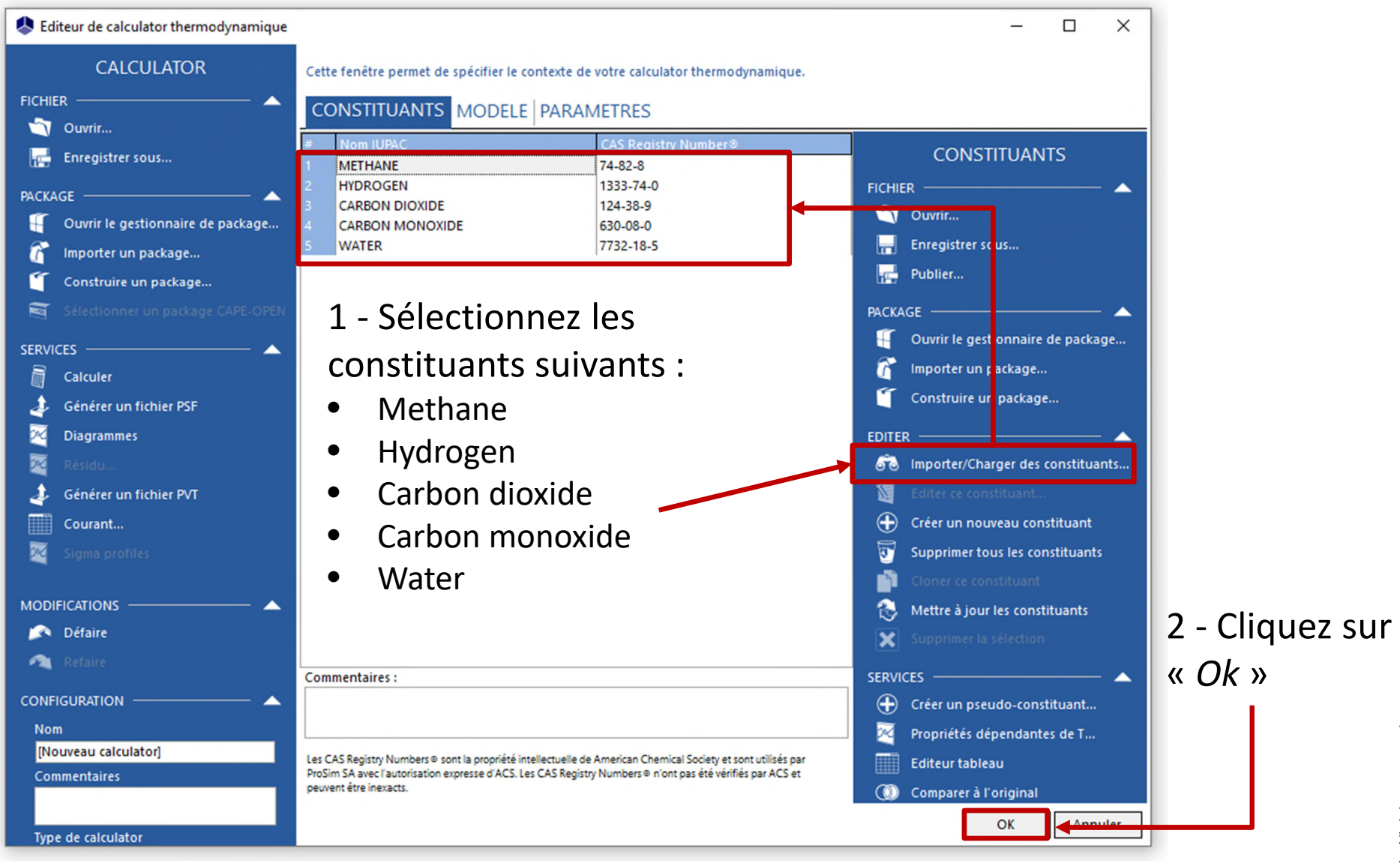

Pour plus d'information sur la sélection des constituants, consultez « *Démarrer avec Simulis Thermodynamics - Cas 1* »

De retour à l'*éditeur de calculators*, cliquez sur « *Editer les réactions de ce calculator »* afin d'accéder à l'*éditeur de réactions chimiques*

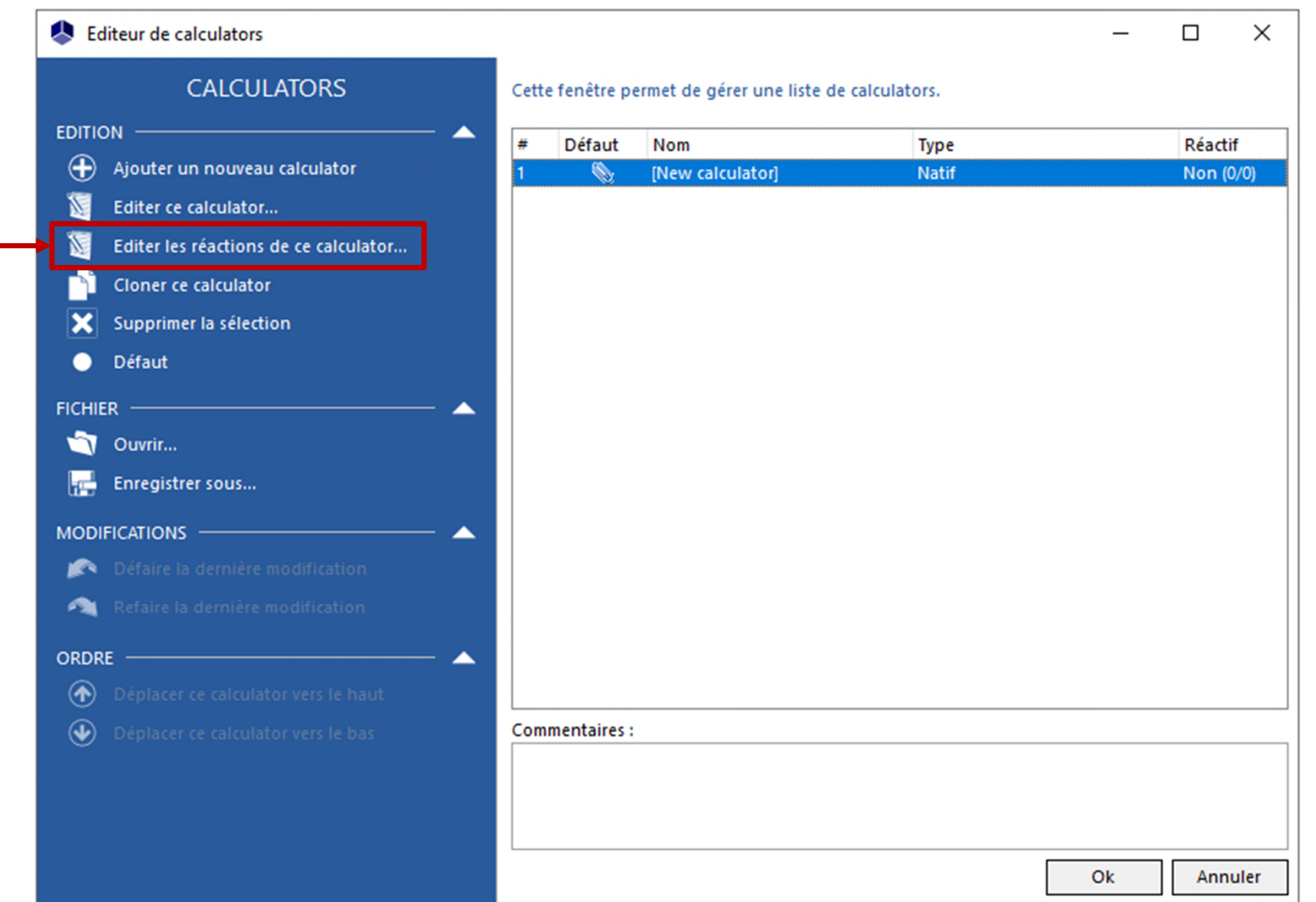

#### 1 - Sélectionnez « *Ajouter une réaction* »

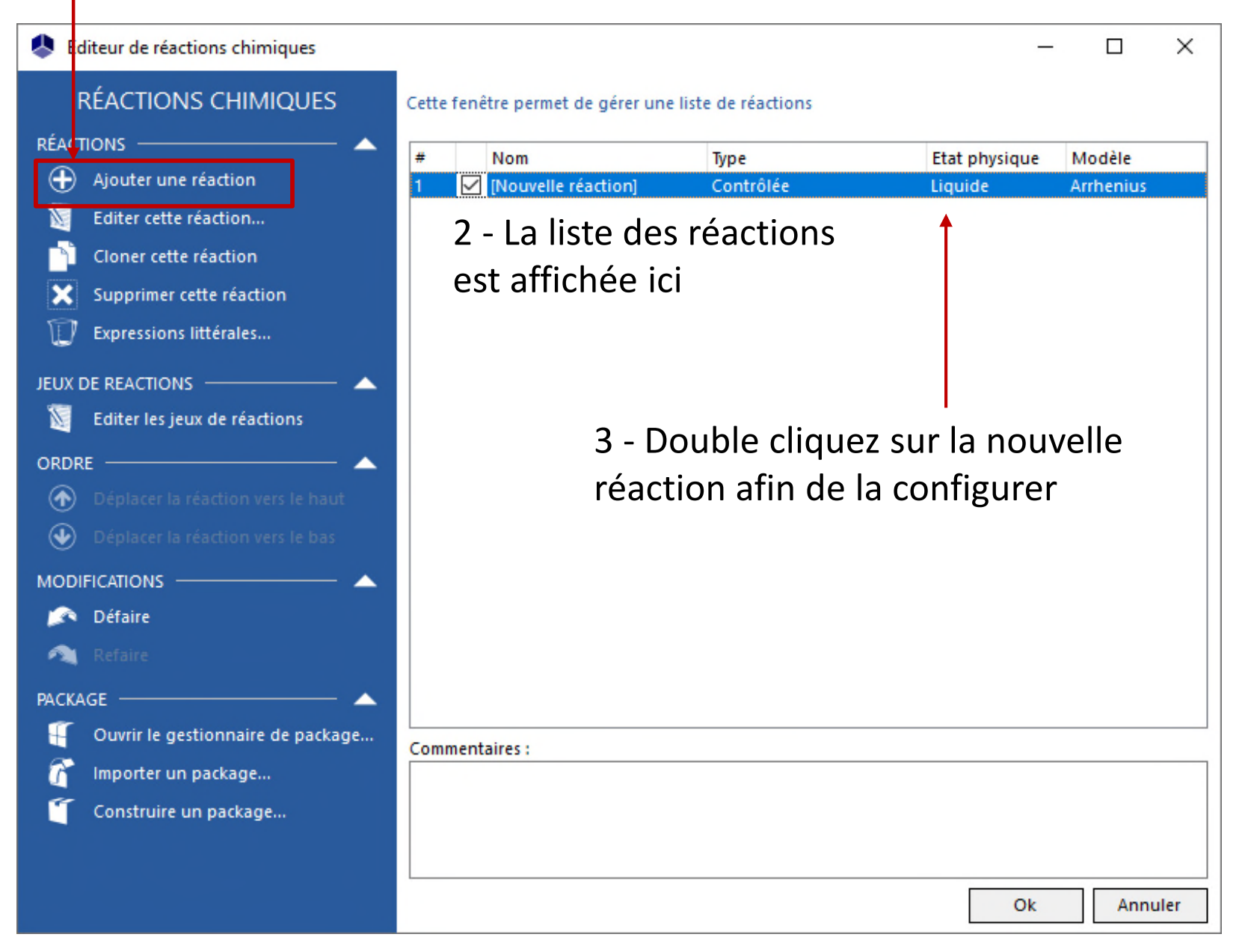

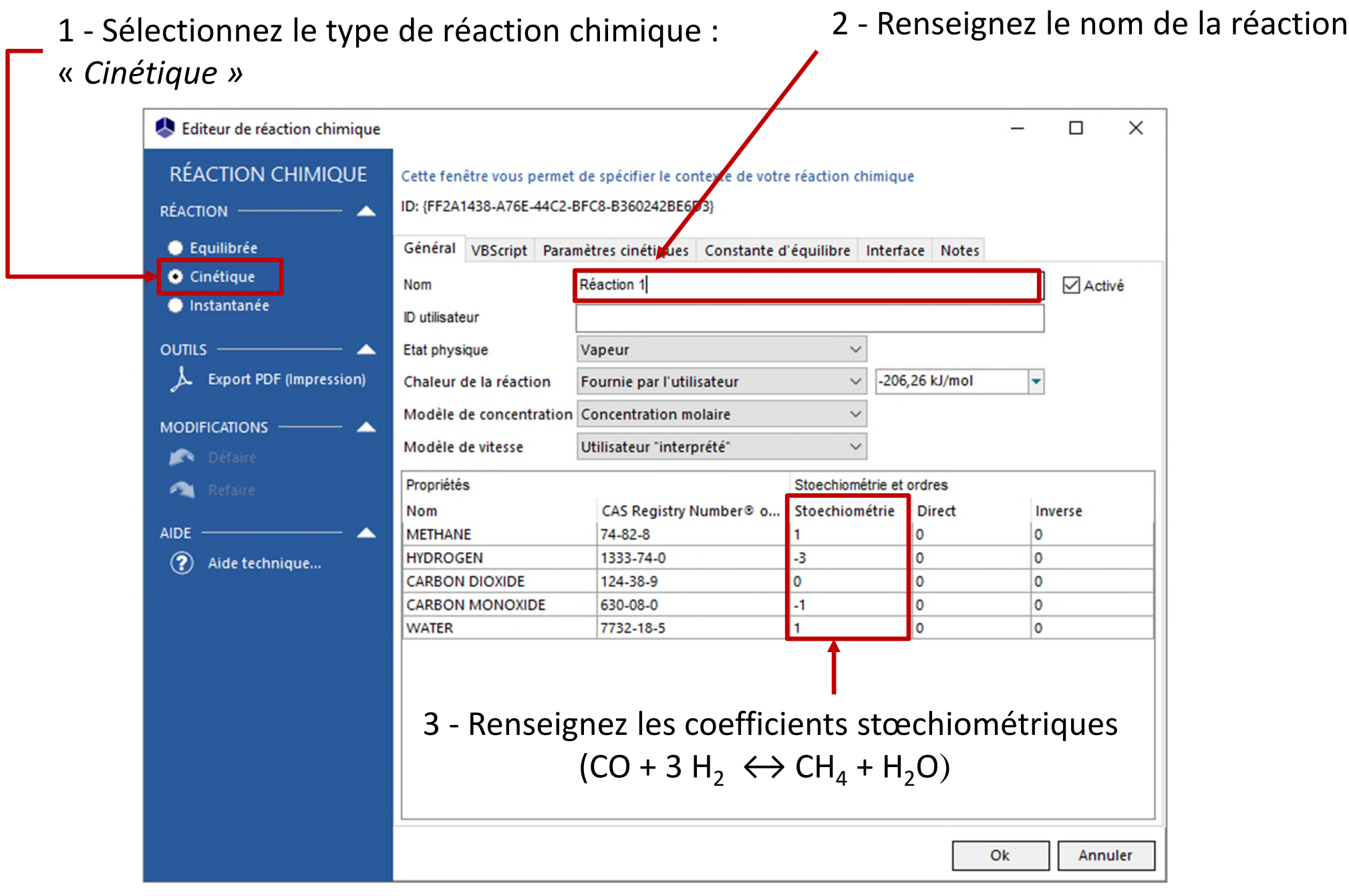

© 2023 ProSim S.A. All rights reserved.

2023 ProSim S.A. All rights reserved.

4 - Spécifiez l'état physique dans lequel la réaction a lieu : « *Vapeur* »

5 - Renseignez la chaleur de réaction : -206,26 kJ/mol

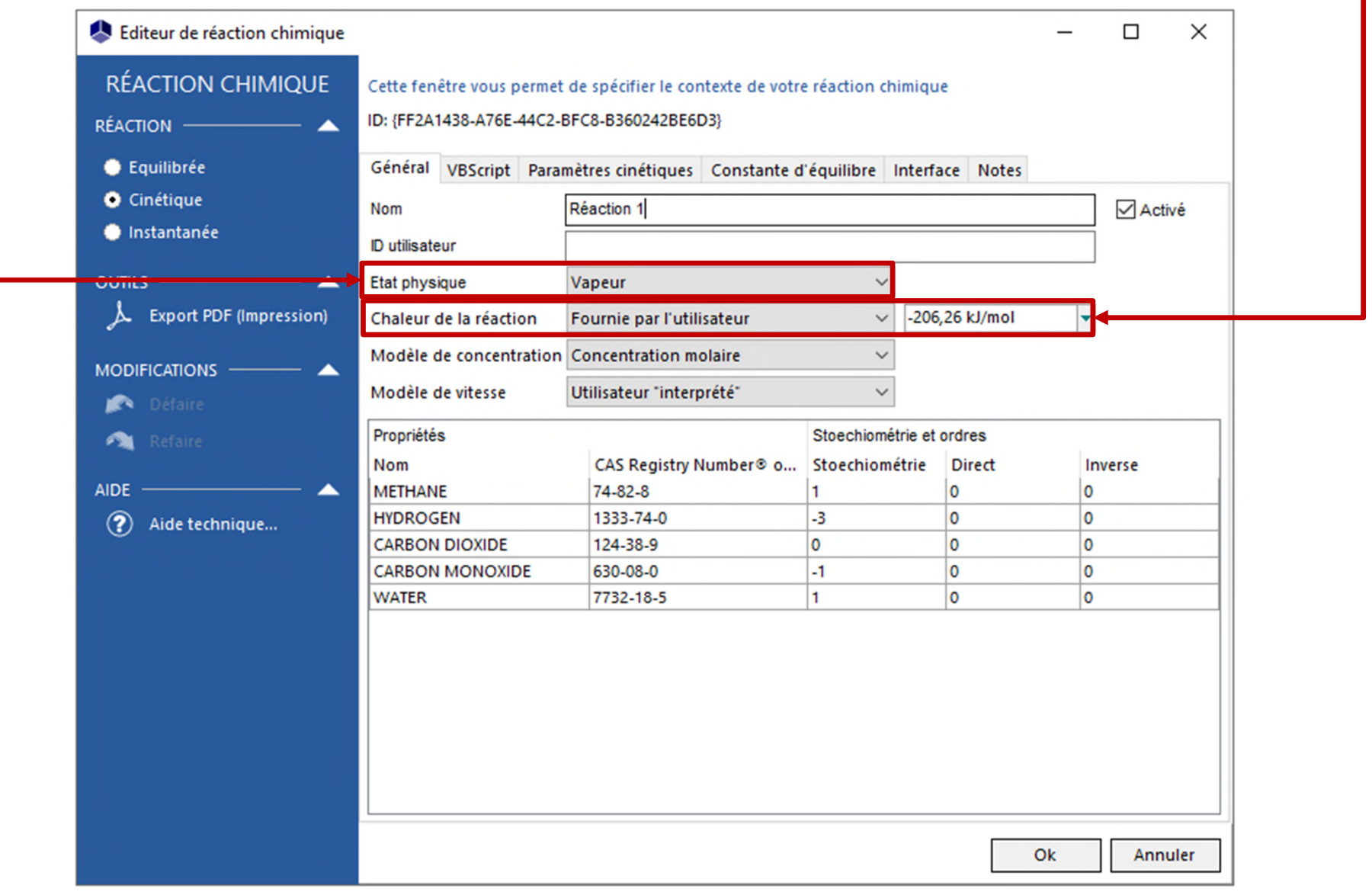

#### 6 - Laissez le modèle de concentration par défaut (non utilisé par la suite)

#### 7 - Sélectionnez le modèle de vitesse : « *Utilisateur interprété »*

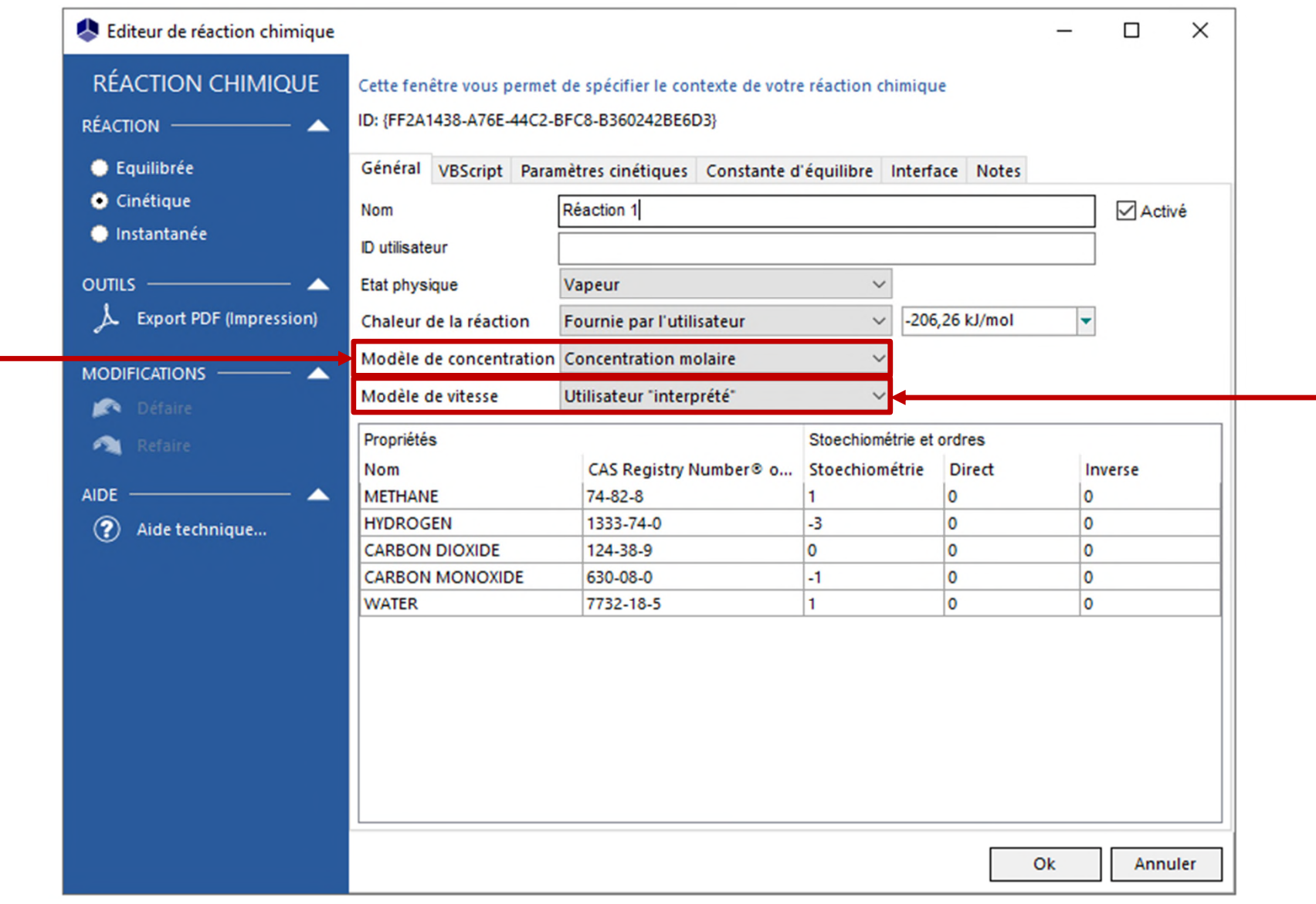

Pour connaitre les informations sur la signature du sous-programme, cliquez sur l'onglet *« Interface »* afin d'accéder notamment aux définitions des arguments permettant le calcul de la vitesse de réaction

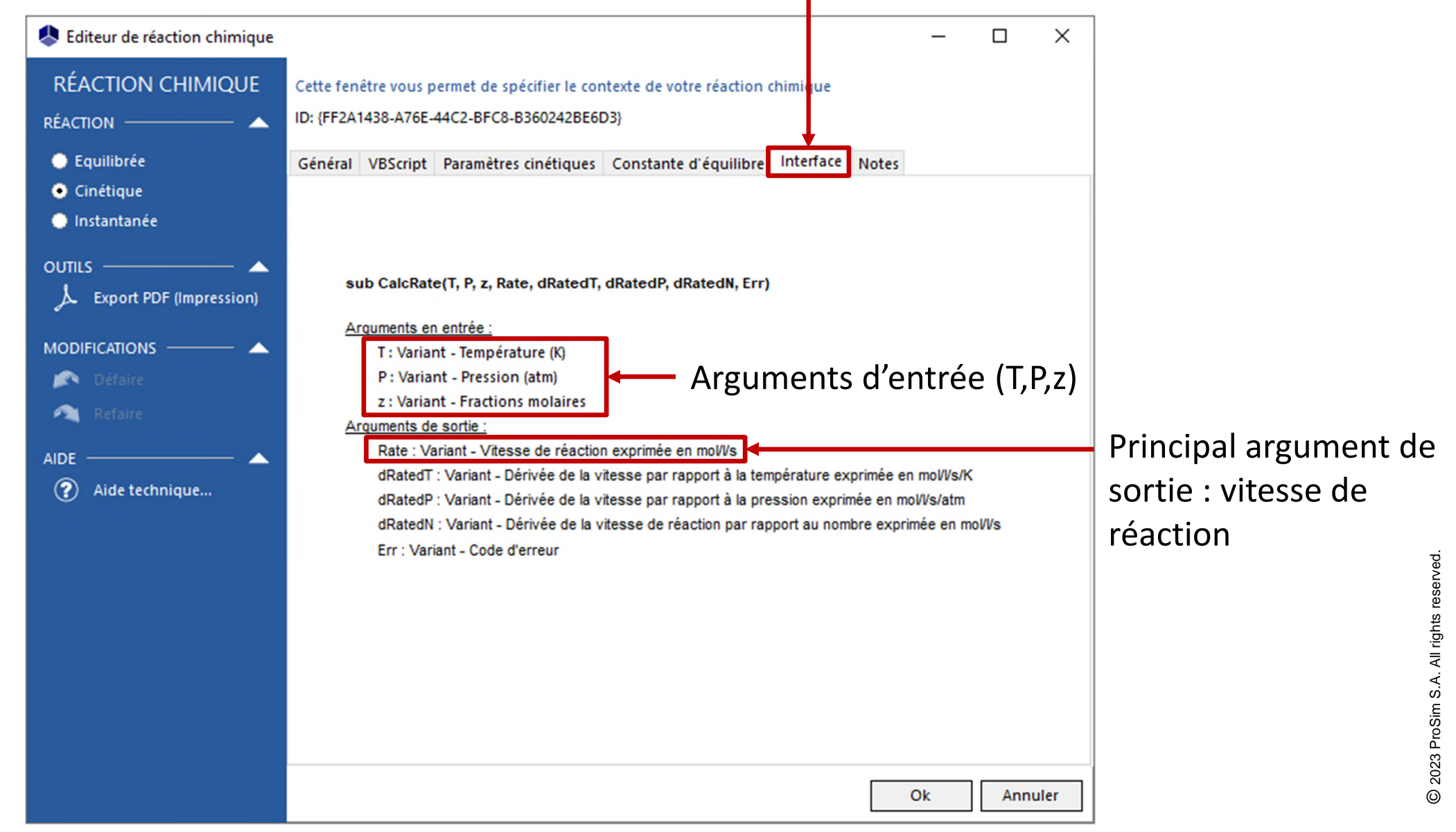

Ces onglets permettent de renseigner des paramètres avancés et ne seront pas utilisés ici

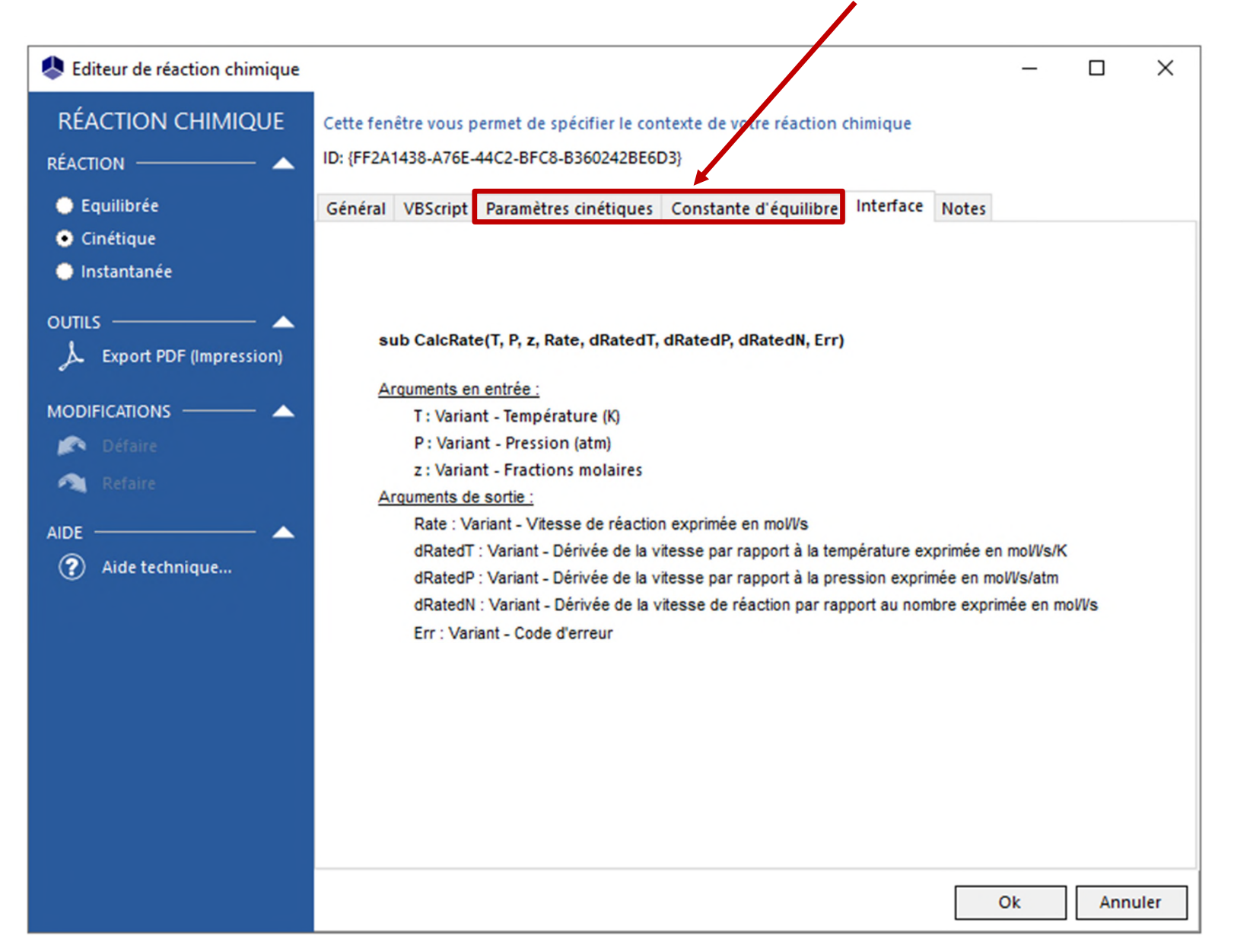

#### Cliquez sur l'onglet « *VBScript »* afin de coder le modèle cinétique personnalisé

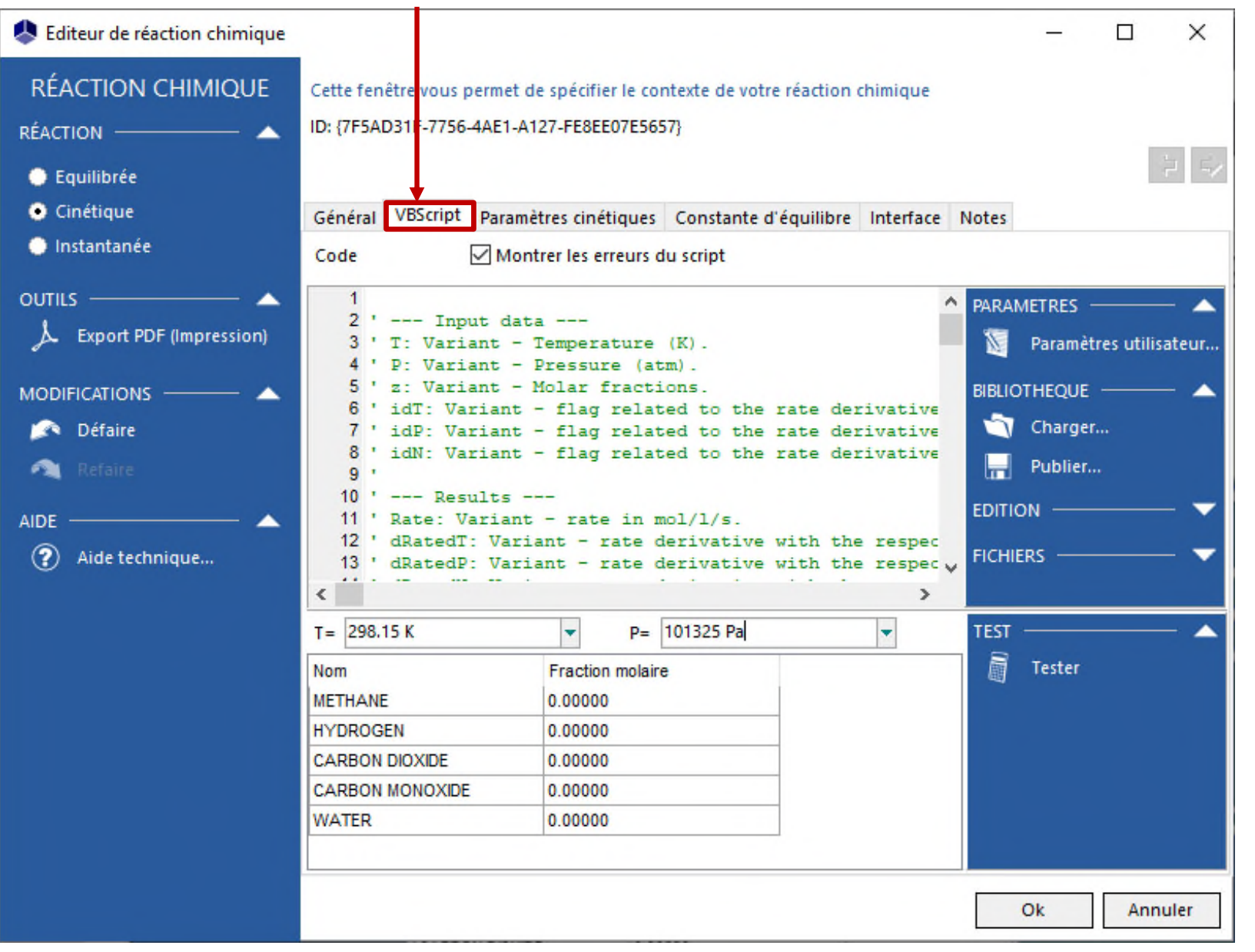

Un modèle de script vierge est fourni avec les éléments suivants :

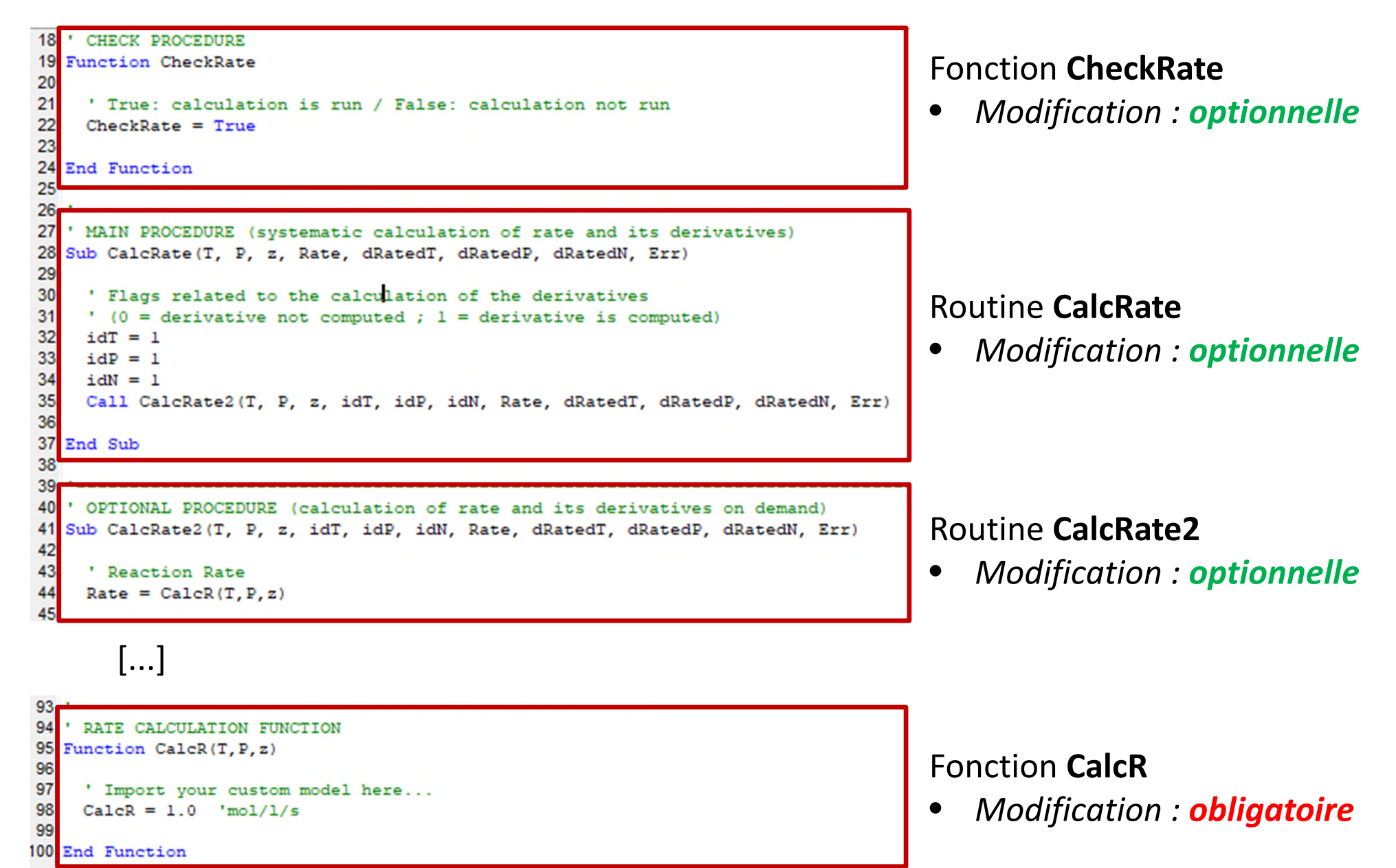

 Fonction **CheckRate** : *(Modification : optionnelle)*

Fonction permettant de faire des tests et de ne pas lancer les calculs si des données sont manquantes :

- Renvoyez « True » si le calcul doit être effectué
- Renvoyez « False » si le calcul ne doit pas être effectué

**Application pour la 1ère réaction :** gardez le script fourni par défaut (aucun test réalisé dans cet exemple, les calculs sont systématiquement effectués)

```
18
  ' CHECK PROCEDURE
19 Function CheckRate
20
21
     ' True: calculation is run / False: calculation not run
22
    CheckRate = True23
24 End Function
OC.
```
 Fonctions **CalcRate** et **CalcRate2** : *(Modification : optionnelle)*

Simulis Reactions est un **composant logiciel** pouvant être appelé depuis différents logiciels (ProSimPlus, BatchReactor, BatchColumn...).

Deux fonctions sont définies, l'une et/ou l'autre pouvant être appelées depuis ces logiciels :

- **CalcRate** permettant le calcul systématique de :
	- La vitesse de réaction
	- Les dérivées de la vitesse de réaction en fonction de la température (dRatedT), de la pression (dRatedP), et de la composition (dRatedN)
- **CalcRate2** permettant le calcul systématique de la vitesse de réaction et le calcul optionnel des dérivées de la vitesse selon la valeur des arguments suivant :
	- Si  $idT = 1$ : calcul de la dérivée en fonction de la température (dRatedT)
	- Si  $idP = 1$ : calcul de la dérivée en fonction de la pression (dRatedP)
	- Si idN = 1 : calcul des dérivées en fonction de la composition (dRatedN)

Fonctions **CalcRate** et **CalcRate2** :

Le schéma suivant synthétise les modes d'appel à ces fonctions depuis le programme appelant (opération unitaire de ProSimPlus, BatchReactor, BatchColumn...) :

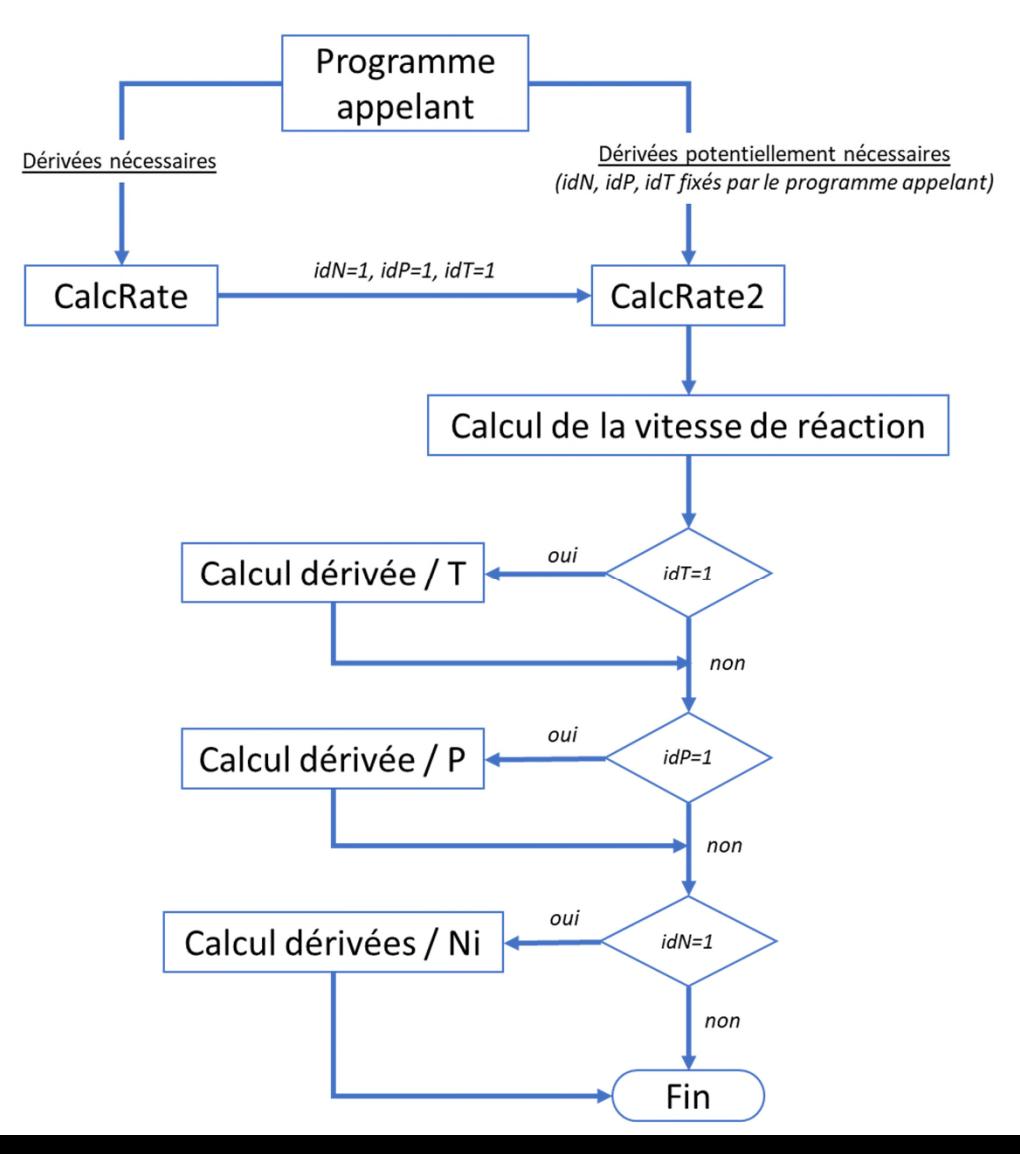

Fonctions **CalcRate** et **CalcRate2** :

**Application pour la 1ère réaction** : gardez le script fourni par défaut (les dérivées, lorsqu'elles sont nécessaires, sont alors calculées numériquement)

```
27 ' MAIN PROCEDURE (systematic calculation of rate and its derivatives)
28 Sub CalcRate(T, P, z, Rate, dRatedT, dRatedP, dRatedN, Err)
29
   ' Flags related to the calculation of the derivatives
30<sup>°</sup>31(0 = derivative not computed ; 1 = derivative is computed)32
    idT = 133
   idP = 134idN = 1Call CalcRate2(T, P, z, idT, idP, idN, Rate, dRatedT, dRatedP, dRatedN, Err)
35
36
37 End Sub
38
39
  ' OPTIONAL PROCEDURE (calculation of rate and its derivatives on demand)
41 Sub CalcRate2 (T, P, z, idT, idP, idN, Rate, dRatedT, dRatedP, dRatedN, Err)
42
43
   ' Reaction Rate
44
    Rate = Cache(T, P, z)45
46
    ' Temperature derivative
47
   ' (Analytical derivative can also be provided)
48
    If idT = 1 Then
49
     dT = 0.150
     T1 = T + dT51
     Rate1 = Cache(T1, P, z)52
     dRatedT = (Rate1 - Rate)/dT53
    end If
54
```
Fonctions **CalcRate** et **CalcRate2** (suite) :

```
55
    ' Pressure derivative
56
   ' (Analytical derivative can also be provided)
57
   If idP = 1 Then
58
      dP = 0.159
     P1 = P + dP60
     Rate1 = CalcR(T, Pl, z)61
     dRatedP = (Rate1 - Rate)/dP62
  end If
63
64
   'Composition derivatives
65 ' (Analytical derivatives can also be provided)
66 If idN = 1 Then
67
     NC = ThermoCalculator.Compounds.Count
68
       Dim z1()69
     Redim z1(NC-1)70
     For k = 0 To NC-1
71
          For j = 0 To NC-1
72
             z1(j) = z(j)73
          Next
74
          dz = z1(k)*5.0e-675
          If dz < 1.0e-8 Then
76
             dz = 1.0e-877
          End If
78
          z1(k) = z1(k) + dz79
          Tot = 080
          For i = 0 To NC-1
81
             Tot = Tot + z1(i)82
          Next
83
          For i = 0 To NC-1
84
             z1(i) = z1(i) / Tot85
          Next
86
          Rate1 = CalcR(T, P, z1)87
          dRatedN(k) = (Rate1 - Rate)/dz88
       Next
89
    End If
90
91 End Sub
92
```
#### Fonction **CalcR :** *(Modification : obligatoire)*

La configuration de cette fonction est nécessaire car elle inclut la définition de la vitesse de réaction. Elle est appelée par les routines décrites dans les diapositives précédentes, dès lors que la vitesse de réaction est requise.

#### **Application pour la 1ère réaction :**

```
Q3
   ' RATE CALCULATION FUNCTION
 94
95 Function CalcR(T.P.z)
96
97
    'CONSTANTS
    **********
98
99
    R = 8.3144 ' J/mol.K
     ATM2BAR = 1.01325 ' atm \rightarrow bar
100
101
102
     'COMPOUNDS INDEXES
     ******************
103
104
    With ThermoCalculator.Compounds
105
        NC = . Count ' Number of compounds
106
        For I = 1 to NC
107
            If .items(I-1).CasRegistryNumber = "630-08-0" Then
108
               CO Index = I-1
109
            ElseIf .items(I-1).CasReqistryNumber = "1333-74-0" Then
110
               H2 Index = I-1
111
            ElseIf .items(I-1).CasRegistryNumber = "7732-18-5" Then
112
               H2O Index = I-1
113
            End If
114
         Next
115
     End with
```
Fonction **CalcR** (suite) **:**

```
116
117
     *******************
118
     'REACTION KINETICS
     ******************
119
120
     RHOCATA = Parameters. Value (0) ' Mass of catalyst per unit of reaction volume (kg/m3)
121
122
     'CONVERSION
123
     ***********
124
     \texttt{PBAR} = \texttt{P*ATM2BAR} ' atm => bar
125
     RTK = R*T126
127
     'CALCULATION OF PARTIAL PRESSURES (bar)
128
     129
     PCO = z (CO Index) * PBAR130
      PH2 = z (H2 Index) *PBAR
131
      PH2O = z (H2O Index) *PBAR
132
133
     'RATE CONSTANTS
134
     ***************
135
     k1 = 3.34e6*exp(-74000/RTK) ' mol/kgcata.s
136
137
     'ADSORPTION CONSTANTS
138
     *********************
139
     KOH = 3.97e-7*exp(72650/RTK) ' bar^(-0.5)140
     KC = 8.1e-6*exp(61200/RTK) ' 1/bar141
142
     'REACTION RATE
     **************
143
144
     NUME = k1*KC*PCO^0.5*PH2^0.5145
     DENO = 1+KC*PCO+KOH*PH2O*PH2^(-0.5)146
147
     CalcR = NUMBER/DENO^2 ' mol/kgcata.s148
     CalcR = CalcR*RHOCATA/1000 'mol/l.s149
150 End Function
```
Renseignez les paramètres utilisateur

Il est possible d'ajouter des « paramètres utilisateur » pouvant ensuite être facilement modifiés par l'utilisateur à l'aide de la fenêtre de configuration dédiée (sans qu'il soit nécessaire de modifier le script)

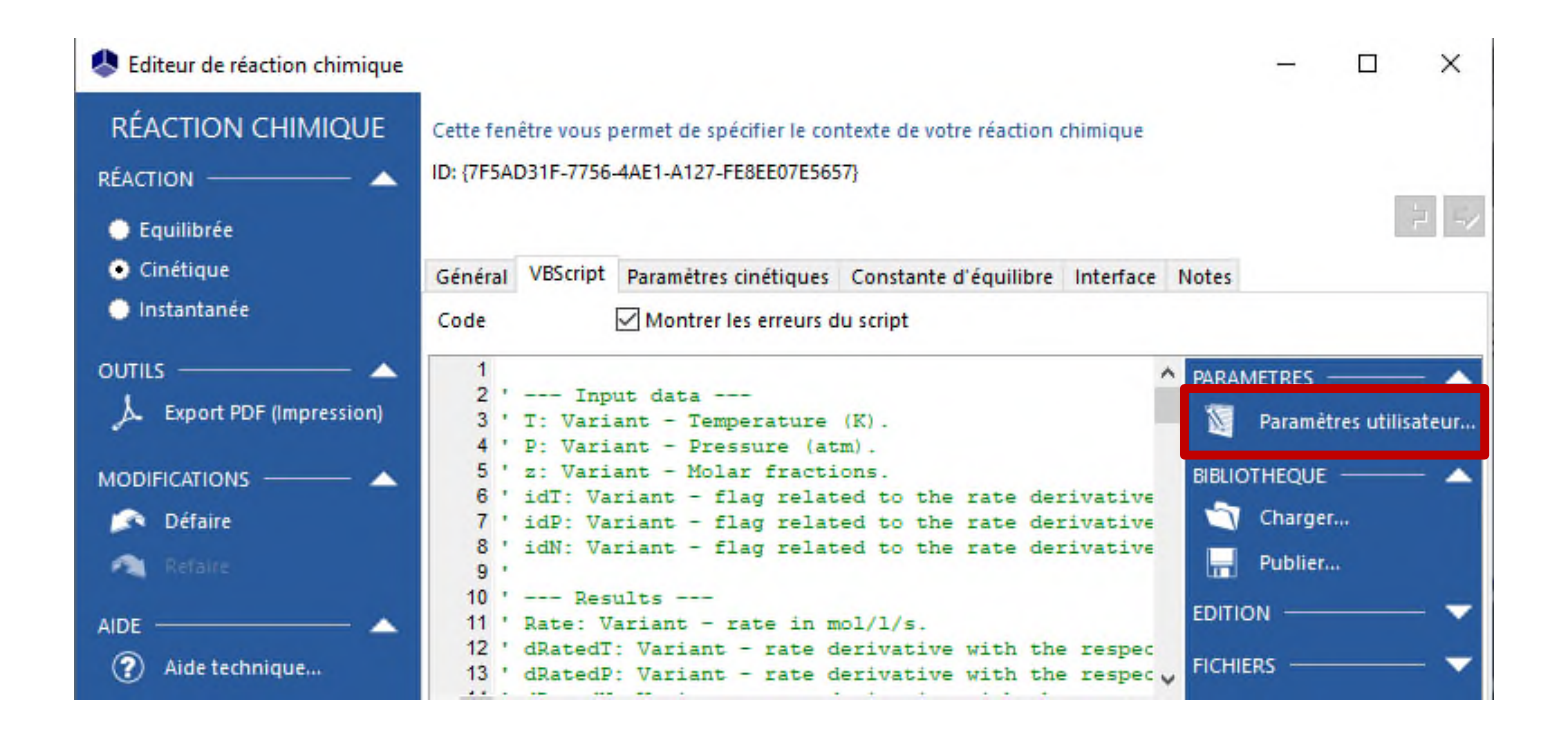

La valeur du paramètre « i » est récupérée dans le code grâce à la formulation suivante : Parameters.Value(i-1)

Renseignez les paramètres utilisateur

93

La concentration en catalyseur est une donnée d'entrée nécessaire. Ajoutez un « paramètre utilisateur » et renseignez une concentration en catalyseur de 50 kg/m<sup>3</sup> :

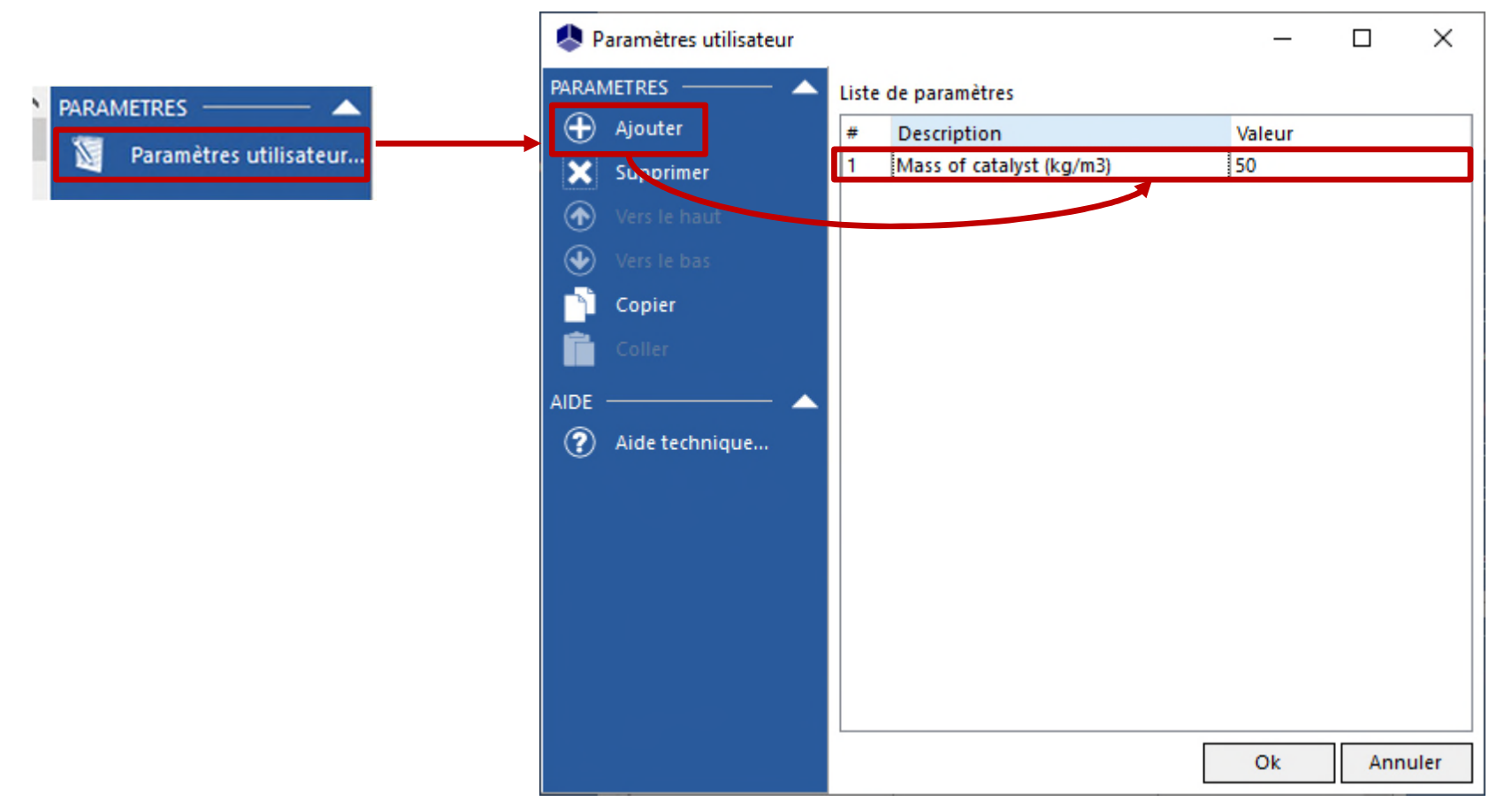

La valeur de ce paramètre est récupérée dans le code par la formulation suivante :

*Il est possible de sauvegarder et/ou charger des modèles cinétiques utilisateur dans/depuis une base de données*

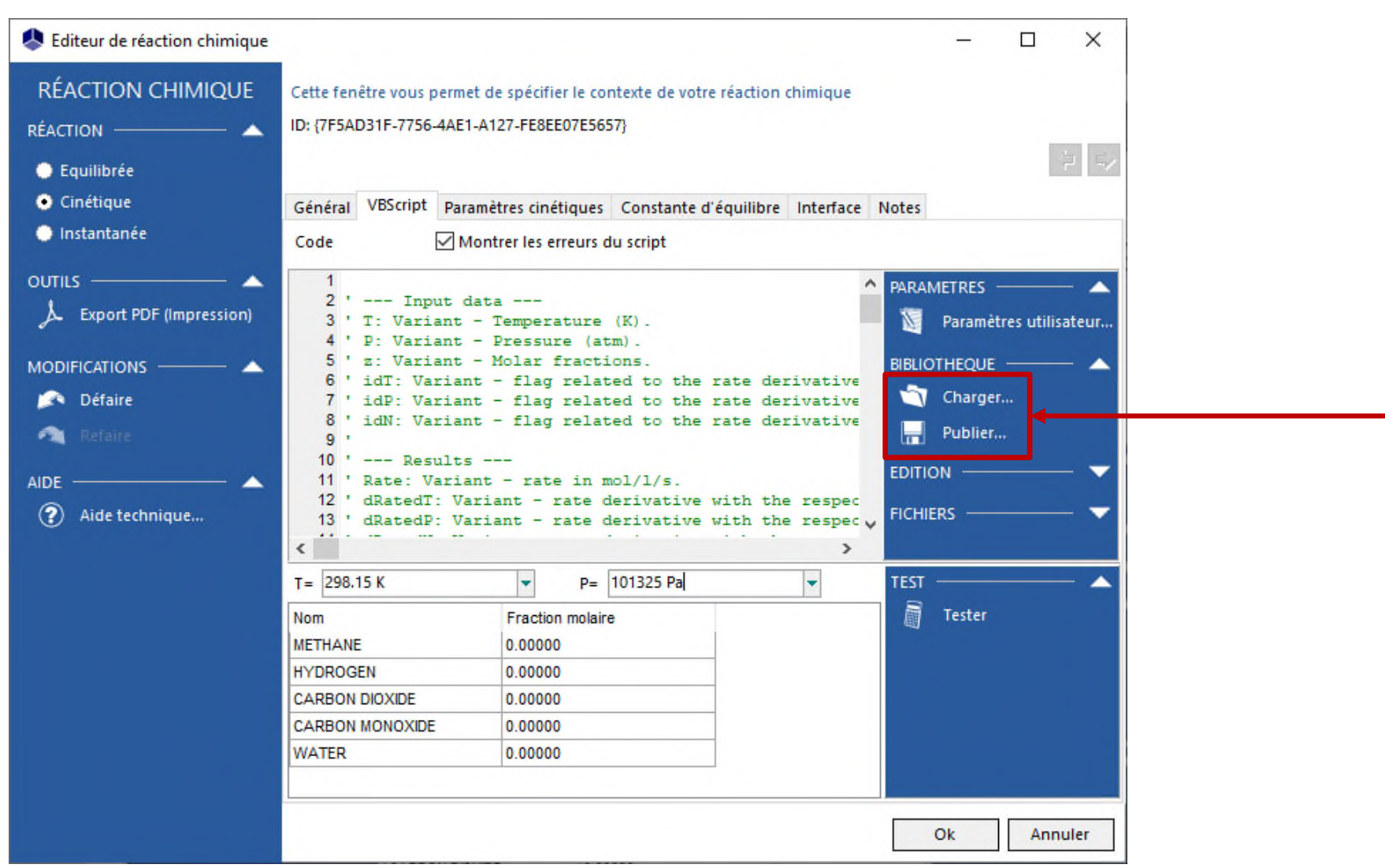

- **Renouvelez ces étapes pour la 2<sup>ème</sup> réaction :** 
	- 1 Sélectionnez « *Ajouter une réaction* »

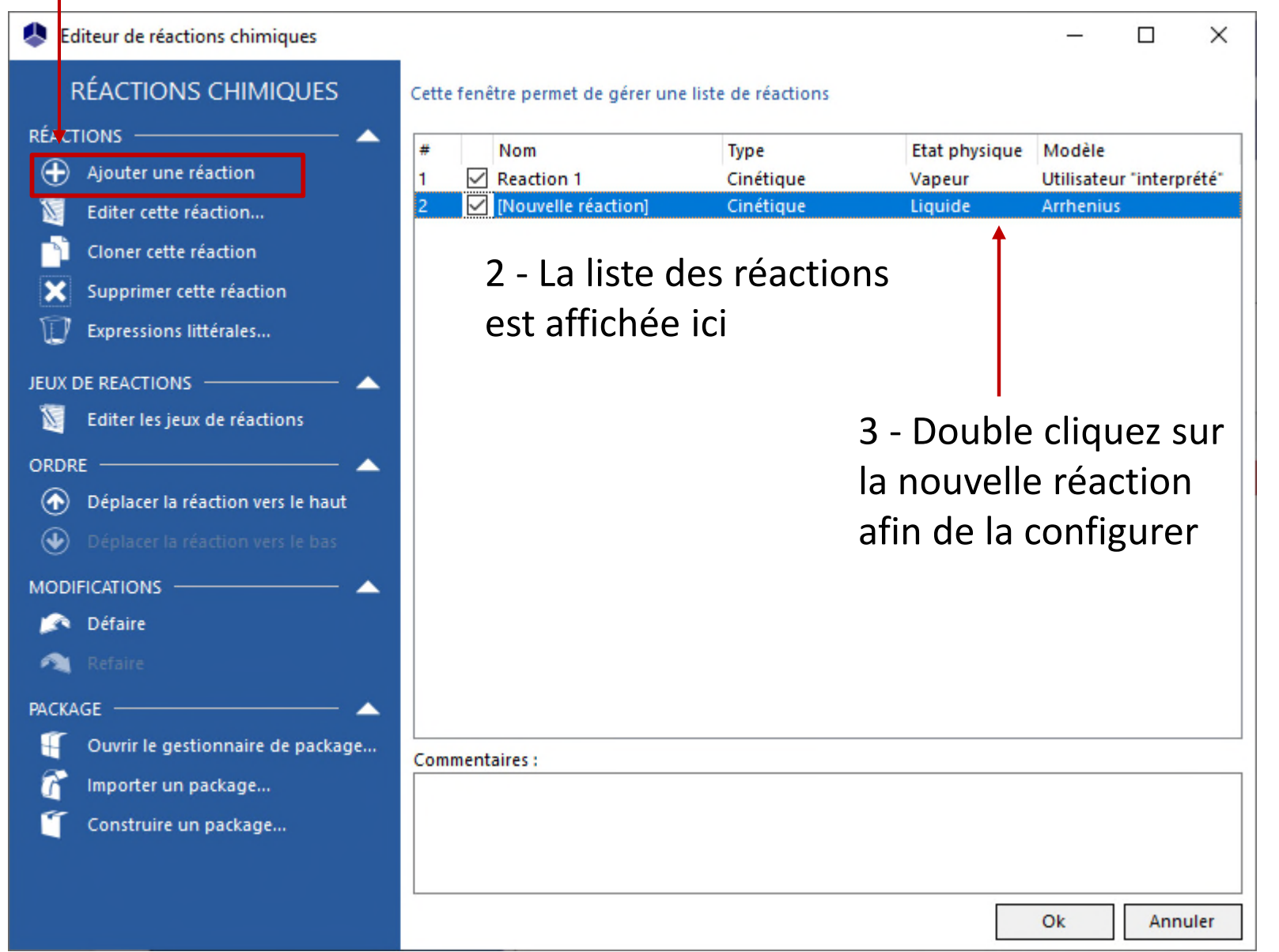

1 - Sélectionnez le type de réaction chimique : 2 - Renseignez le nom de la réaction « *Cinétique »* Editeur de réaction chimique  $\Box$  $\times$ **RÉACTION CHIMIQUE** Cette fenêtre vous permet de spécifier le contexte de votre réaction chimique ID: {10DACBE9-9776-4F3F-AA89-6DDE93E5F77A} **RÉACTION Cauilibrée** Général VBScript Paramètres cinétimues Constante d'équilibre Interface Notes Cinétique Réaction 2 Activé Nom **Instantanée ID** utilisateur **OUTILS** Etat physique Vapeur  $\checkmark$ **Export PDF (Impression)** -41.16 kJ/mol Chaleur de la réaction Fournie par l'utilisateur  $\checkmark$ Modèle de concentration Concentration molaire  $\checkmark$ **MODIFICATIONS** Modèle de vitesse Utilisateur "interprété"  $\ddot{\phantom{0}}$ **Défaire** Propriétés Stoechiométrie et ordres  $\sim$ Stoechiométrie CAS Registry Number<sup>®</sup> o... **Direct Nom** Inverse **AIDE METHANE** 74-82-8 Ω 0 **HYDROGEN** 1333-74-0  $\overline{0}$  $(2)$ Aide technique... **CARBON DIOXIDE** 124-38-9 0 **CARBON MONOXIDE** 630-08-0 10 **WATER** 7732-18-5 ۱o 3 - Renseignez les coefficients stœchiométriques  $(CO + H<sub>2</sub>O \leftrightarrow CO<sub>2</sub> + H<sub>2</sub>)$ Ok Annuler

#### 4 - Spécifiez l'état physique dans lequel la réaction a lieu : « *Vapeur* »

5 - Renseignez la chaleur de réaction : -41,16 kJ/mol

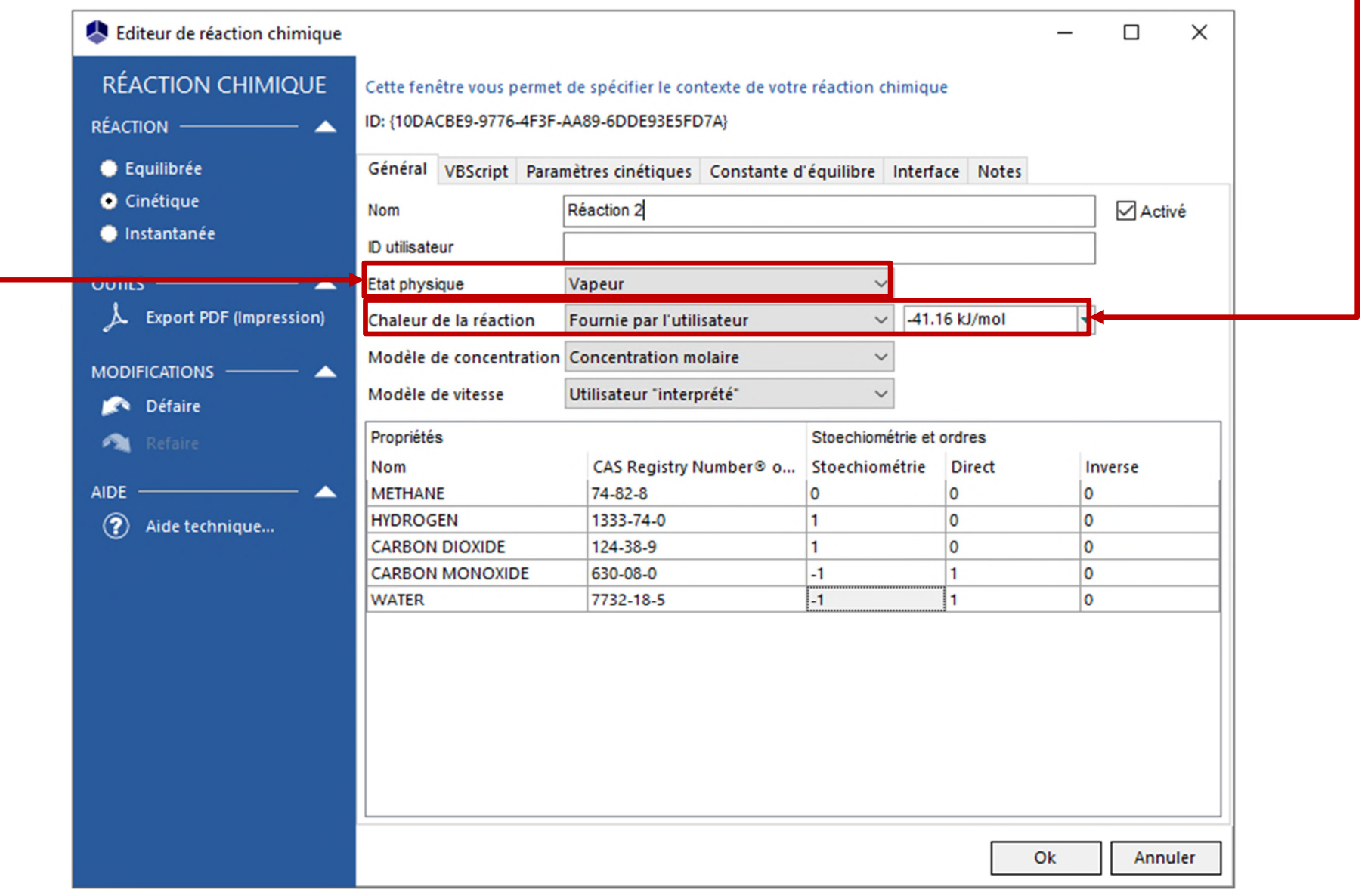

6 - Laissez le modèle de concentration par défaut (non utilisé par la suite)

7 - Sélectionnez le modèle de vitesse : « *Utilisateur interprété »*

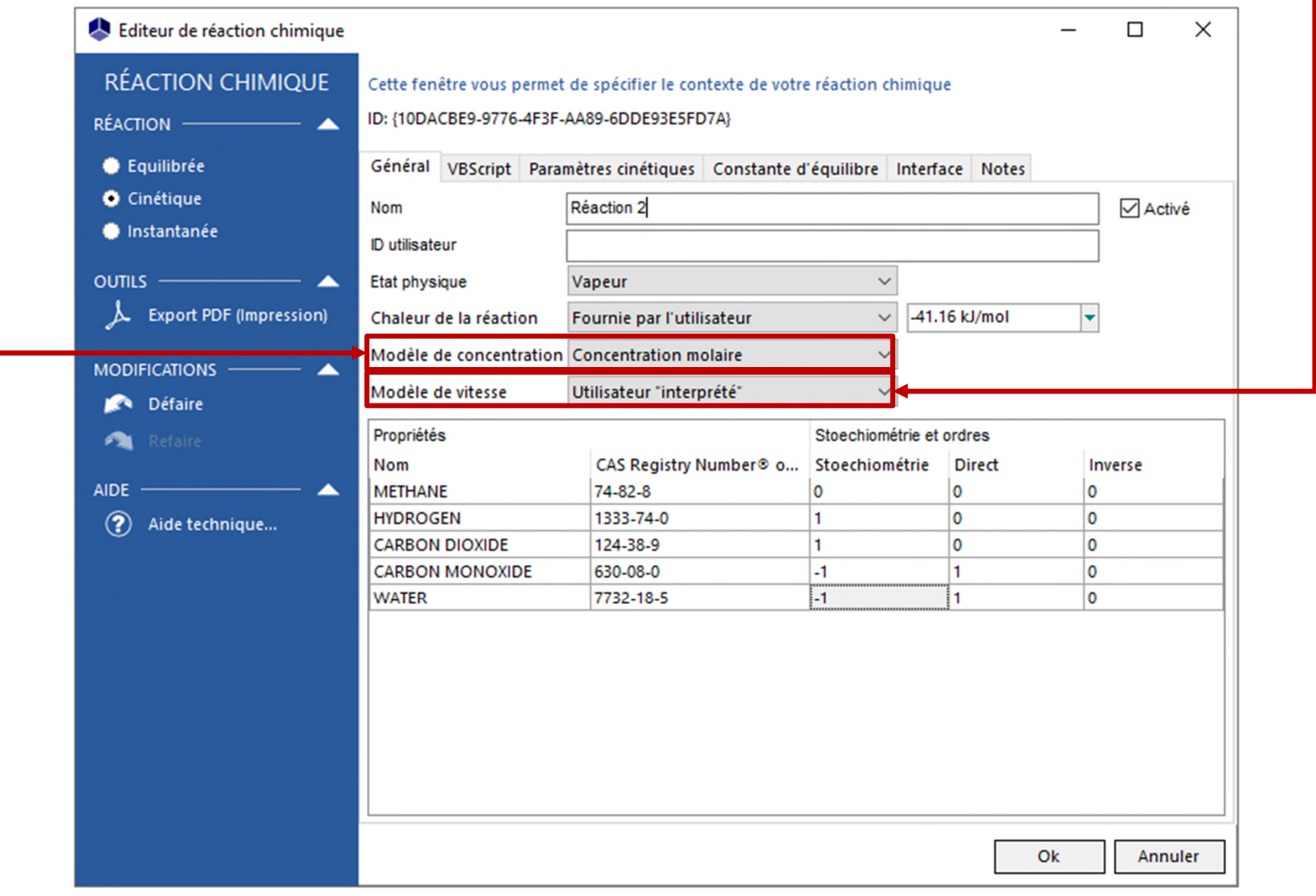

#### Cliquez sur l'onglet « *VBScript »* afin de coder le modèle cinétique personnalisé

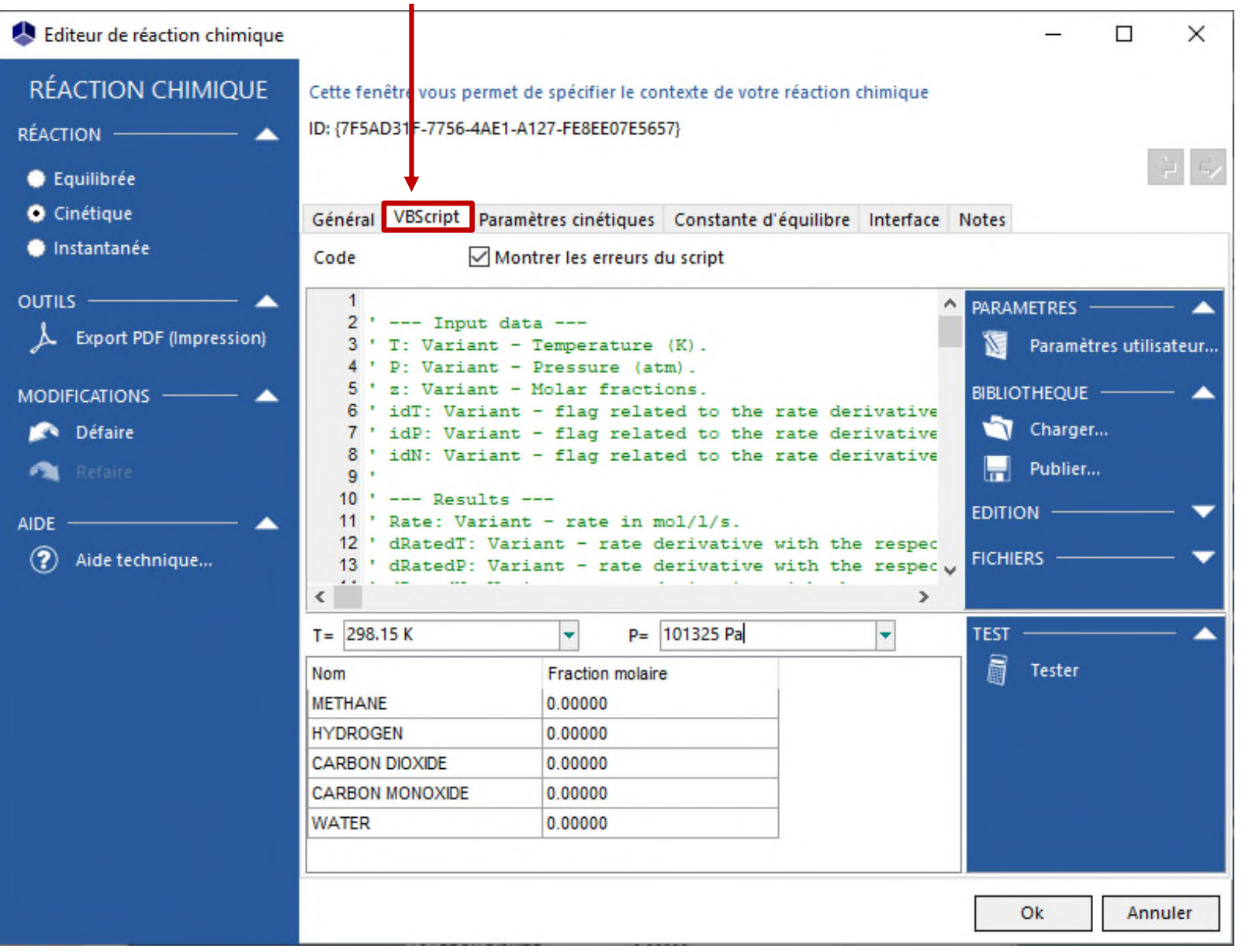

 Fonctions **CheckRate**, **CalcRate** et **CalcRate2** : renseignez le script suivant correspondant à la 2ème réaction

```
18 ' CHECK PROCEDURE
19 Function CheckRate
20
21 ' True: calculation is run / False: calculation not run
22 CheckRate = True
23
24 End Function
25
                      26 '---------
27 ' MAIN PROCEDURE (systematic calculation of rate and its derivatives)
28 Sub CalcRate (T, P, z, Rate, dRatedT, dRatedP, dRatedN, Err)
29
30 ' Flags related to the calculation of the derivatives
31 (0 = derivative not computed : 1 = derivative is computed)32 idT = 1
33 idP = 1Identique au 
34 idN = 1
                                                                                         script fourni par 
35 Call CalcRate2(T, P, z, idT, idP, idN, Rate, dRatedT, dRatedP, dRatedN, Err)
36
                                                                                         défaut37 End Sub
38
  ' OPTIONAL PROCEDURE (calculation of rate and its derivatives on demand)
41 Sub CalcRate2(T, P, z, idT, idP, idN, Rate, dRatedT, dRatedP, dRatedN, Err)
42
43
   ' Reaction Rate
44 Rate = CalcR(T, P, z)45
46
   ' Temperature derivative
47
  ' (Analytical derivative can also be provided)
48 If idT = 1 Then
49
     dT = 0.150
     T1 = T + dT51 Ratel = CalcR(T1, P, z)
52dRatedT = (Rate1 - Rate)/dT53 end If
54
```
Fonctions **CheckRate**, **CalcRate** et **CalcRate2** (suite) :

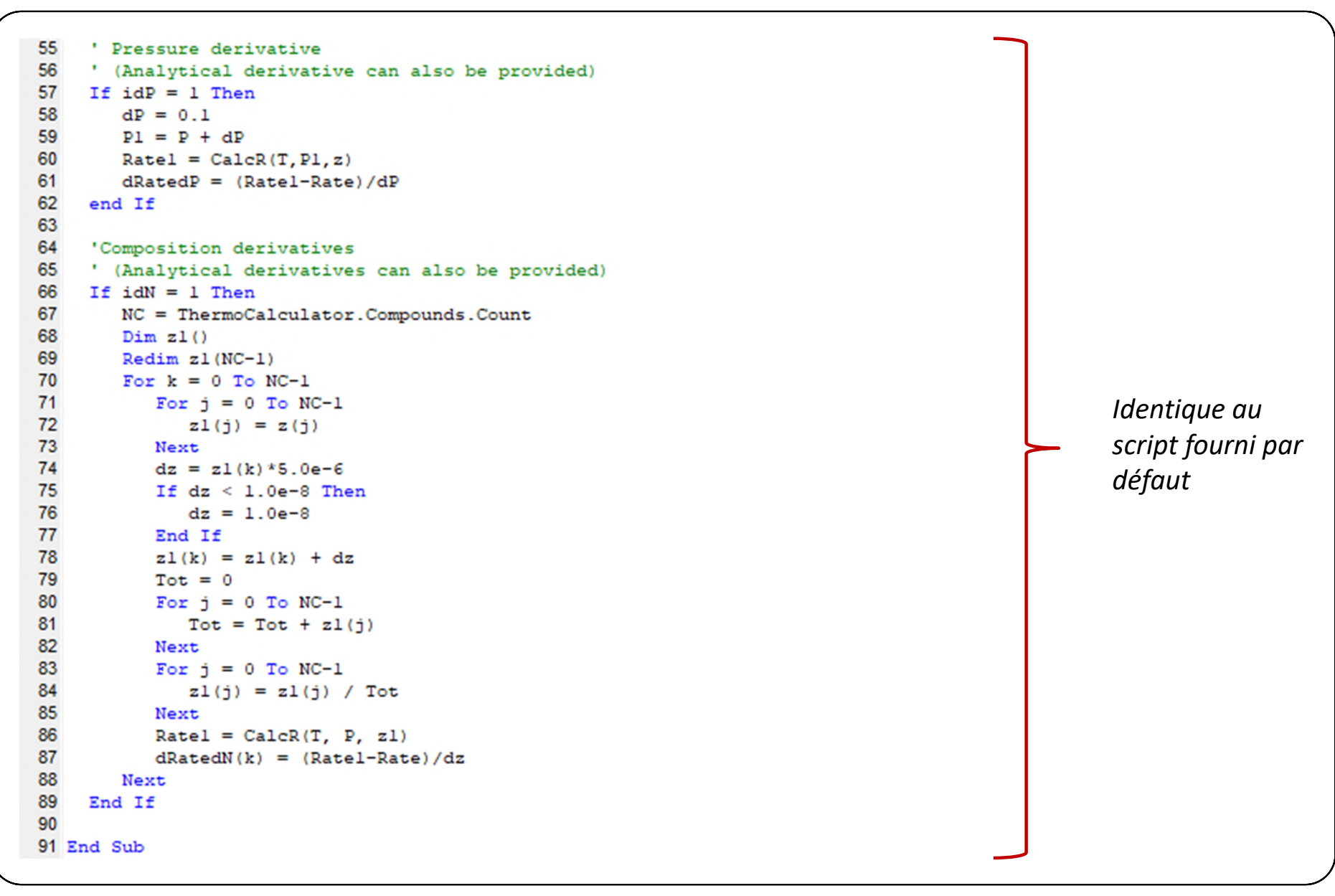

■ Fonction **CalcR** : renseignez le script suivant correspondant à la 2<sup>ème</sup> réaction

```
92
93
                            94 ' RATE CALCULATION FUNCTION
95 Function CalcR(T.P.z)
96
97
    'CONSTANTS
98
   ***********
99 R = 8.3144 J/mol.K100 ATM2BAR = 1.01325 ' atm \rightarrow bar
101
102
   'COMPOUNDS INDEXES
103
   ******************
104 With ThermoCalculator.Compounds
105
     NC = . Count ' Number of compounds
106
      For I = 1 To NC
107
         If .items(I-1).CasRegistryNumber = "630-08-0" Then
108
             CO Index = I-1
109
       ElseIf .items(I-1).CasRegistryNumber = "1333-74-0" Then
110
             H2 Index = I-1
111
      ElseIf .items(I-1).CasRegistryNumber = "7732-18-5" Then
112
             H2O Index = I-1
113
          ElseIf .items(I-1).CasRegistryNumber = "124-38-9" Then
114
             CO2 Index = I-1
115
          End if
116
       Next
117
    End with
118
    ******************
119
120
     'REACTION KINETICS
   *******************
121
     RHOCATA = Parameters. Value (0) ' Mass of catalyst per unit of reaction volume (kg/m3)
122123
124 'CONVERSION
125
   ***********
126 PBAR = P*ATM2BAR ' atm => bar
127 RTK = R*T
```
#### Fonction **CalcR** (suite) :

```
128
129
    'CALCULATION OF PARTIAL PRESSURES (bar)
130
    131 PCO = z (CO Index) *PBAR
132 PH2 = z (H2 Index) *PBAR
133
    PH2O = z (H2O Index) *PBAR
134 PCO2 = z (CO2 Index) *PBAR
135
136
    'EQUILIBRIUM CONSTANT
137
    *********************
138
    Keq = exp(4400/T - 4.063)139
140
    'REACTION RATE
    **************
141
142
    k2 = 9.62e14*exp(-161740/RTK) ' mol/bar^1.5. kgcata.s
143
144
    'ADSORPTION CONSTANTS
145
    *********************
146 KOH = 3.97e-7*exp(72650/RTK) ' bar^(-0.5)147 KC = 8 \tcdot 1e^{-6*} \exp(61200/RTK) ' 1/\text{bar}148
    Kalpha = 9.3e-2*exp(6500/RTK)149
150
    'REACTION RATE
    **************
151
152 NUME = k2*(Kalpha*PCO*PH2O*PH2^(-0.5) - PCO2*PH2^0.5/Keq)153
    DENO = 1+KC*PCO+KOH*PH2O*PH2^(-0.5)154
155 CalcR = NUME/DENO^2 ' mol/kgcata.s
156 CalcR = CalcR*RHOCATA/1000 ' mol/l.s
157
158 End Function
```
Renseignez les paramètres utilisateur

La concentration en catalyseur est une donnée d'entrée nécessaire. Ajoutez un « paramètre utilisateur » et renseignez une concentration en catalyseur de 50 kg/m<sup>3</sup> :

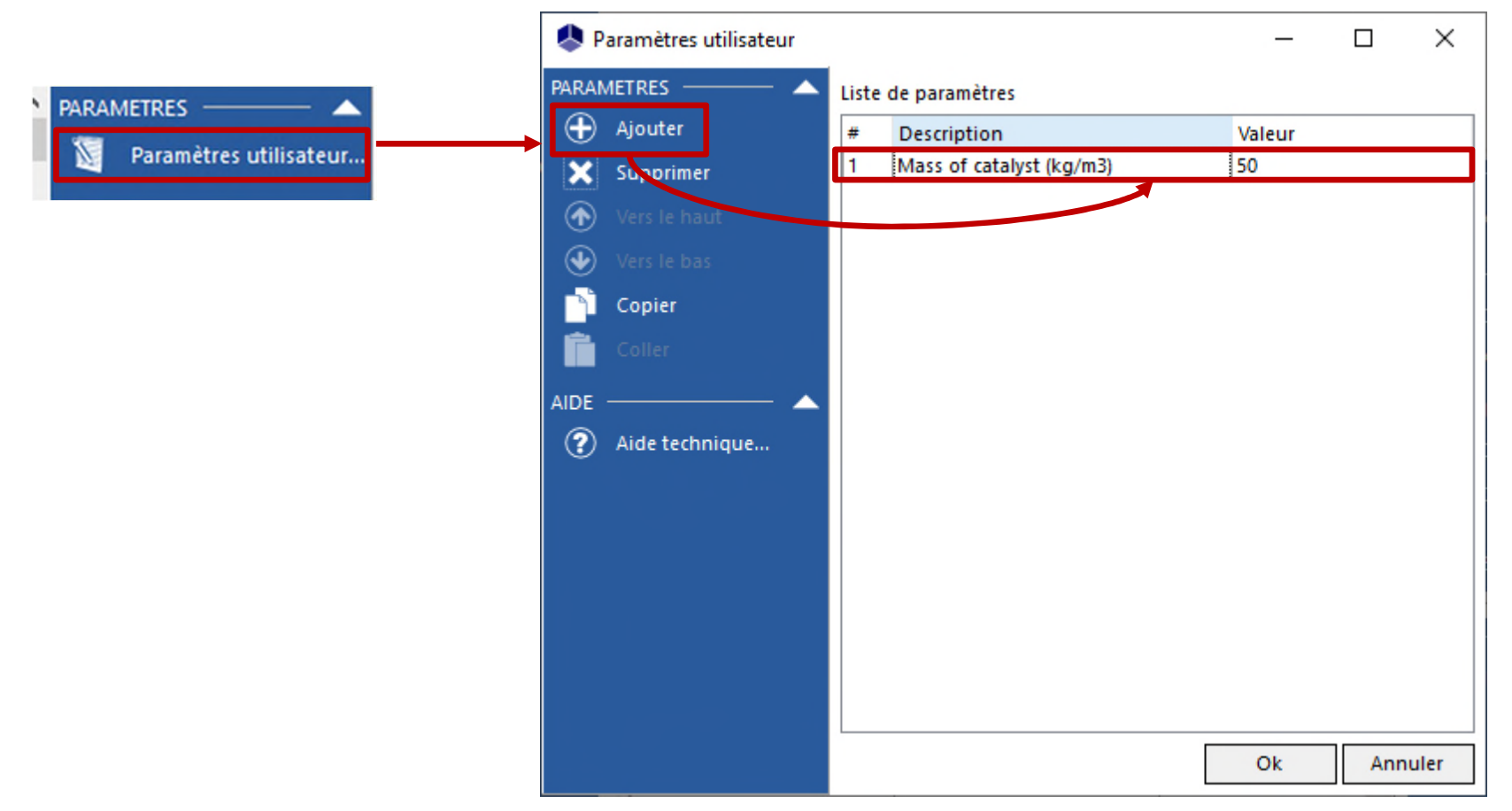

La valeur de ce paramètre est récupérée dans le code par la formulation suivante :

```
121
122
     RHOCATA = Parameters. Value (0) ' Mass of catalyst per unit of reaction volume (kq/m3)123
```
Les réactions chimiques sont à présent entièrement définies et peuvent être prises en compte dans la simulation

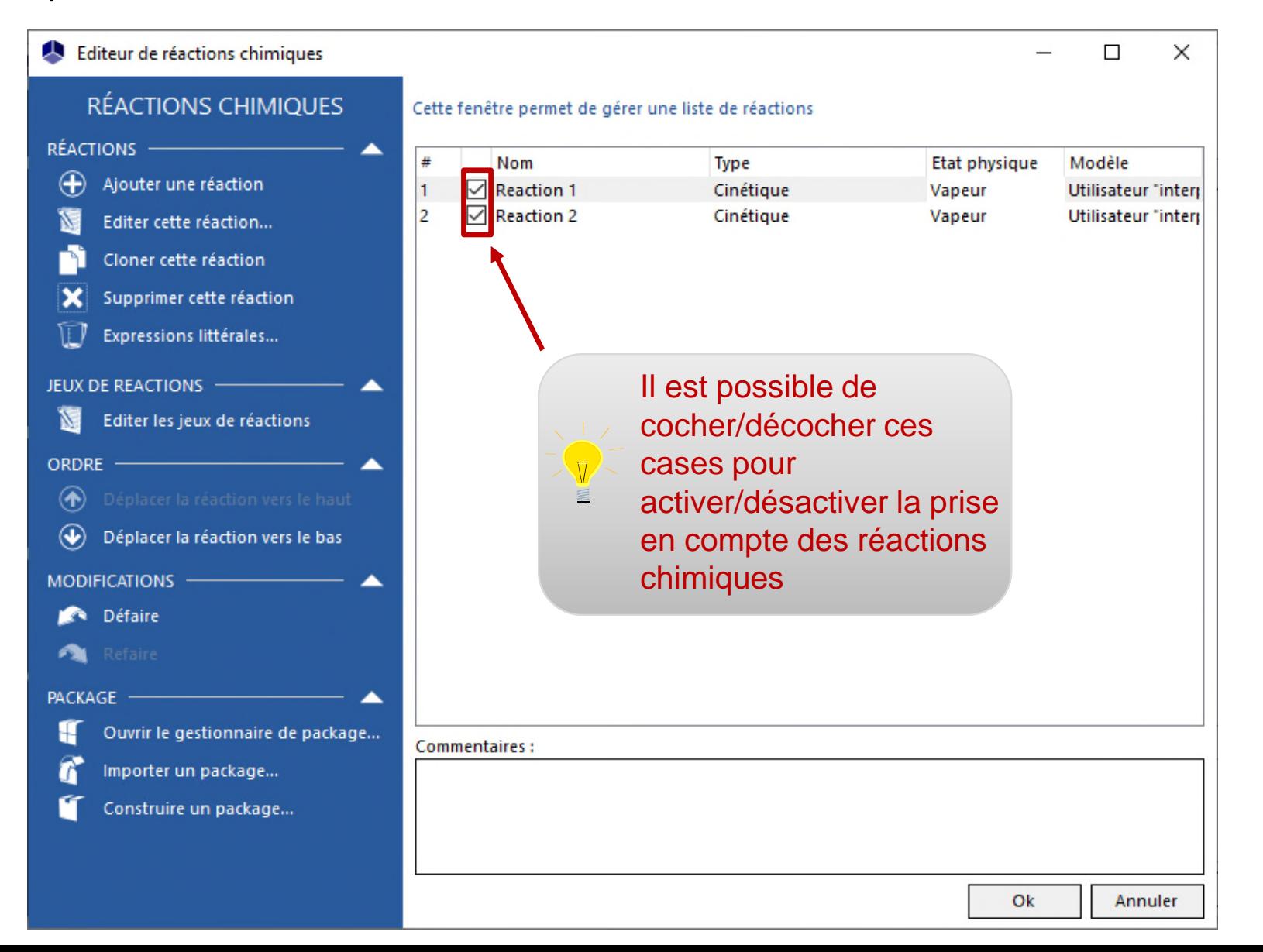

# **Références bibliographiques**

- [DAV81] : Davis C.R., "Methanation Plant Design for HTGR Process Heat", DOE, Technical Report GEFR-00568 (1981)
- [ERR13] : Er-rbib H., Bouallou C., "Modelling and Simulation of Methanation Catalytic Reactor for Renewable Electricity Storage", Chem. Eng. Trans., 35, 541-546 (2013)

- **vBScripts** 
	- Pas d'outil de « debug » donc si erreur de syntaxe :

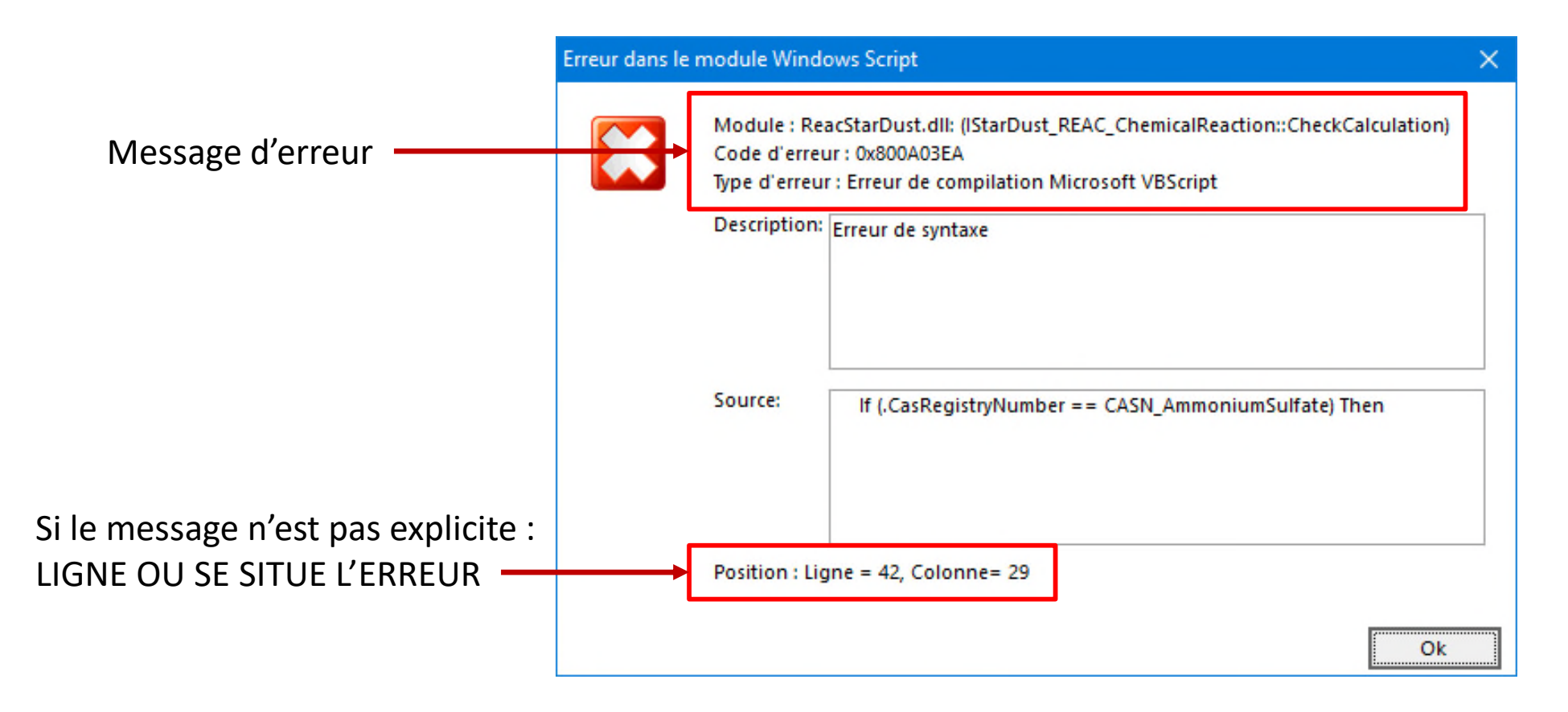

Pas de différence entre majuscule/minuscule dans la description des variables mais l'utilisation de majuscules facilite leur lecture

- Pour accéder aux propriétés des constituants : « **ThermoCalculator.Compounds** »
	- Nombre de constituants (NC) : ThermoCalculator.Compounds.Count
	- Toutes les propriétés stockées dans les constituants sont accessibles
	- Accéder au constituant « i » [1, NC] : ThermoCalculator. Compounds. Items(i-1)
		- **Propriétés intrinsèques sans unité** *(nom, numéro CAS, formule chimique…)*
			- o Nom : ThermoCalculator.Compounds.Items(i-1).DisplayName
			- o Numéro CAS : ThermoCalculator.Compounds.Items(i-1).CasRegistryNumber
			- o Formule chimique : ThermoCalculator.Compounds.Items(i-1).ChemicalFormula(0)

o ...

- **Propriétés intrinsèques avec unité** *(masse molaire, température critique…)*
	- → 2 informations stockées : la valeur (Value) et l'unité (UnitName)
	- o Valeur de la masse molaire : ThermoCalculator.Compounds.Items(i-1).Mw.Value
	- o Unité de la masse molaire : ThermoCalculator.Compounds.Items(i-1).Mw.UnitName

L'unité stockée dans « UnitName » est l'unité par défaut ou l'unité fournie par l'utilisateur. Donc la valeur « Value » est la valeur par défaut ou la valeur fournie par l'utilisateur.

- Pour accéder aux propriétés des constituants : « **ThermoCalculator.Compounds** »
	- Propriétés dépendantes de la température (P $_{\rm i}^{\rm 0}$ , Cp $_{\rm L}$ , ∆Hvap...)
		- **Nom des propriétés**
			- o Pression de vapeur saturante : VaporPressure
			- o Cp liquide : LiquidSpecificHeat
			- o …
			- → ThermoCalculator.Compounds.Items(i-1).VaporPressure

**Paramètres de la propriété** (corrélation, bornes min et max de température…)

- o Numéro de la corrélation : CorrelationCode
	- ThermoCalculator.Compounds.Items(i-1).VaporPressure.CorrelationCode
- o Bornes min et max : Tmin et Tmax (valeurs avec une unité)
	- → ThermoCalculator.Compounds.Items(i-1).VaporPressure.Tmin.Value
- $\checkmark$  Valeur de la propriété à la température fixée par l'utilisateur
	- (en K obligatoirement)
		- o Valeur = ThermoCalculator.Compounds.Items(i-1).VaporPressure**AtT**(Temperature)
		- o La valeur retournée est dans les unités ProSim (pression en atm…)

(en K obligatoirement)<br>
• Valeur = ThermoCalculator.Compounds.Items(i-1).VaporPressureAtT(Temperature)<br>
• La valeur retournée est dans les unités ProSim (pression en atm...)<br>
Tous les identifiants des propriétés des const documentation CmpdStarDust-ComDoc.pdf disponible en contactant le support ProSim

Pour accéder aux propriétés de mélange :

« **ThermoCalculator.Pcalcxxx / ThermoCalculator.Ucalcxxx** »

- Pcalcxxx : Fonctions de calcul d'une propriété avec état physique fixé
- Ucalcxxx : Fonctions de calcul d'une propriété avec calcul de flash pour déterminer l'état physique

Exemples :

(avec **x, y et z** les vecteurs des fractions molaires liquide, vapeur et globale respectivement)

- Volume molaire du mélange :
	- o Liquide : ThermoCalculator.PCalcVmL(T,P,**x**)
	- o Vapeur : ThermoCalculator.PCalcVmV(T,P,**y**)
- Masse volumique du mélange :
	- o Liquide : ThermoCalculator.PCalcRhoL(T,P,**x**)
	- o Vapeur : ThermoCalculator.PCalcRhoV(T,P,**y**)

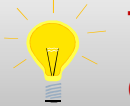

Toutes les fonctions de calcul des propriétés de mélange se trouvent dans la anderes de fonctions de calcul des propriétés de mélange se trouvent dans la documentation ThrmStarDust-ComDoc.pdf disponible en contactant le support ProSim

Pour accéder aux propriétés de mélange :

« **ThermoCalculator.Pcalcxxx / ThermoCalculator.Ucalcxxx** »

Exemples (suite) :

(avec **x, y et z** les vecteurs des fractions molaires liquide, vapeur et globale respectivement)

• Viscosité dynamique du mélange :

o Liquide : ThermoCalculator.PCalcMuL(T,P,**x**)

- o Vapeur : ThermoCalculator.PCalcMuV(T,P,**y**)
- Conductivité thermique du mélange :
	- o Liquide : ThermoCalculator.PCalcLambdaL(T,P,**x**)
	- o Vapeur : ThermoCalculator.PCalcLambdaV(T,P,**y**)
- Enthalpie molaire du mélange :
	- o Liquide : ThermoCalculator.PCalcHmL(T,P,**x**)
	- o Vapeur : ThermoCalculator.PCalcHmV(T,P,**y**)

Toutes les fonctions de calcul des propriétés de mélange se trouvent dans la  $\frac{1}{8}$ documentation ThrmStarDust-ComDoc.pdf disponible en contactant le support ProSim

- Pour accéder aux propriétés d'une réaction chimique :
	- « **ReactiveCalculator / Reaction** »

Exemples :

- Nombre de réactions définies au total : ReactiveCalculator.Reactions.Count
- Propriétés du constituant « i » dans la réaction chimique
	- o Coefficient stœchiométrique : Reaction.StoichiometricCoefficient(i-1)
	- o Ordre partiel direct : Reaction.DirectOrder(i-1)
	- o Ordre partiel inverse : Reaction.ReverseOrder(i-1)

 Par défaut, les grandeurs sont calculées dans le système d'unités internes de ProSim :

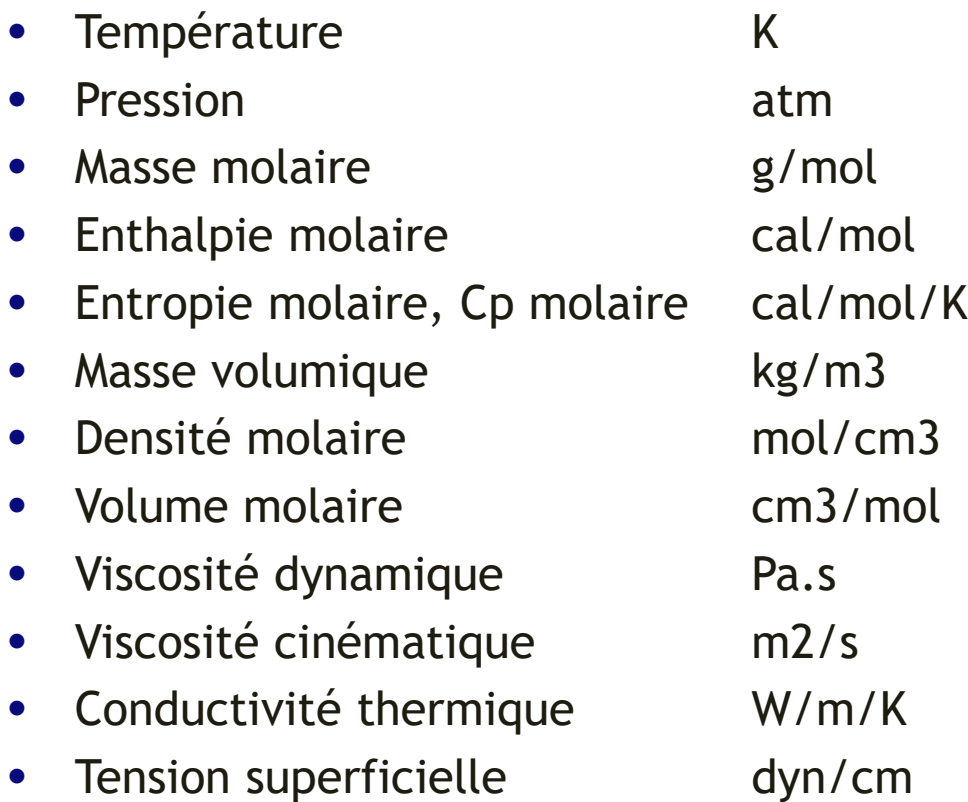

- Pour convertir entre unités : utiliser « **Repository** » et « **Quantity** »
- « **Repository** » : permet d'accéder aux grandeurs et unités supportées
	- Méthode importante : « QuantityByName »
- La conversion se fera par l'objet « grandeur » (« **Quantity** »)
	- Grandeur physique contenant la liste des unités
	- Méthode importante : « Convert »
- Exemple de conversion du volume molaire :

```
62 Set VmQty = Repository. QuantityByName ("Molar volume")
              = VmQty.Convert(Vml, "cm3/mol", "l/mol")
63 Vml
64 Set VmQty = \text{Nothing}
```
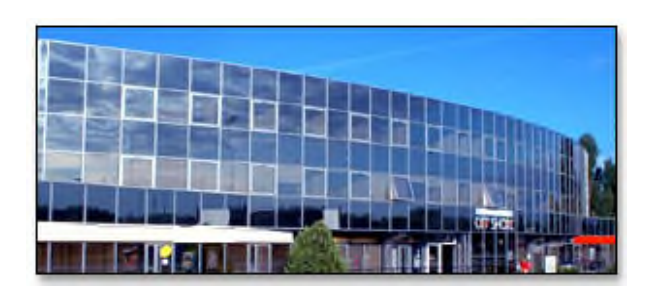

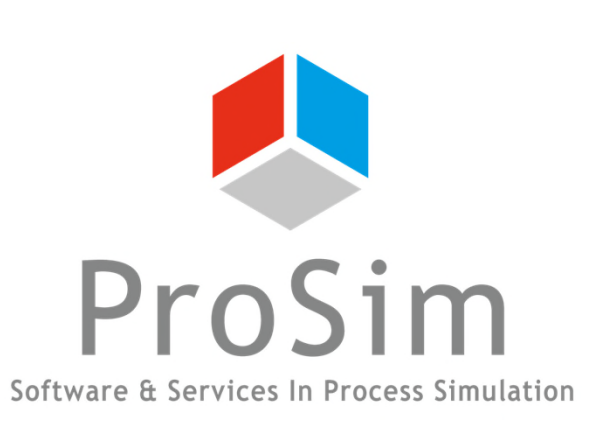

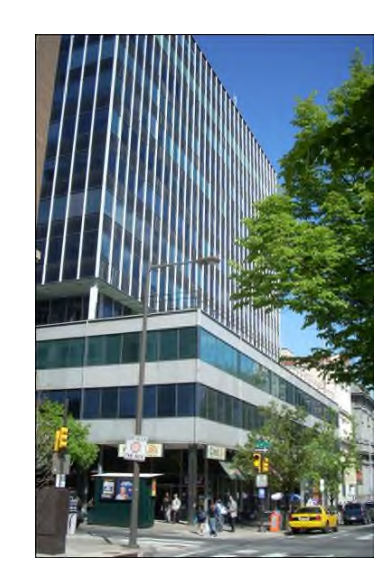

#### **ProSim SA**

51, rue Ampère Immeuble Stratège A F-31670 Labège France

 $\textbf{1}$ : +33 (0) 5 62 88 24 30

#### **www.prosim.net**  $\bullet$ : +1 215 600 3759

info@prosim.net

**ProSim, Inc.** 325 Chestnut Street, Suite 800 Philadelphia, PA 19106 U.S.A.